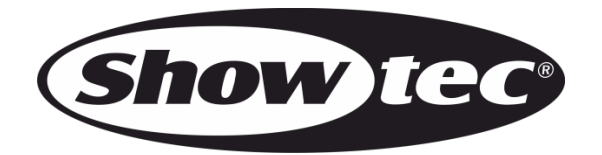

**MANUALE**

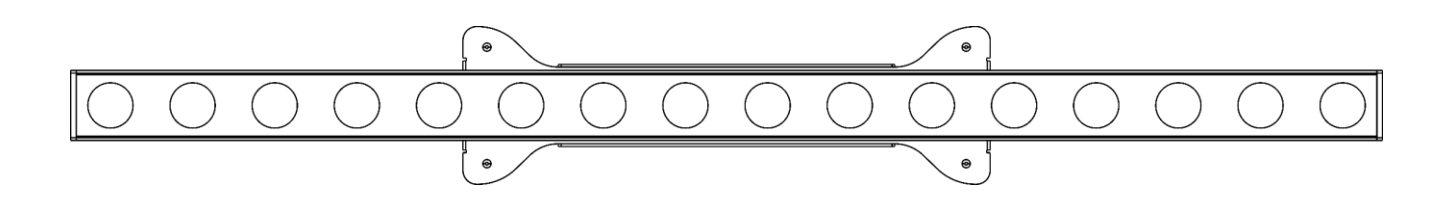

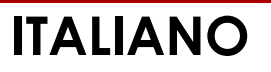

# **Pulse Pixel Bar 16 Q4 V1**

**41305**

**Codice di ordine:** 

### Sommario

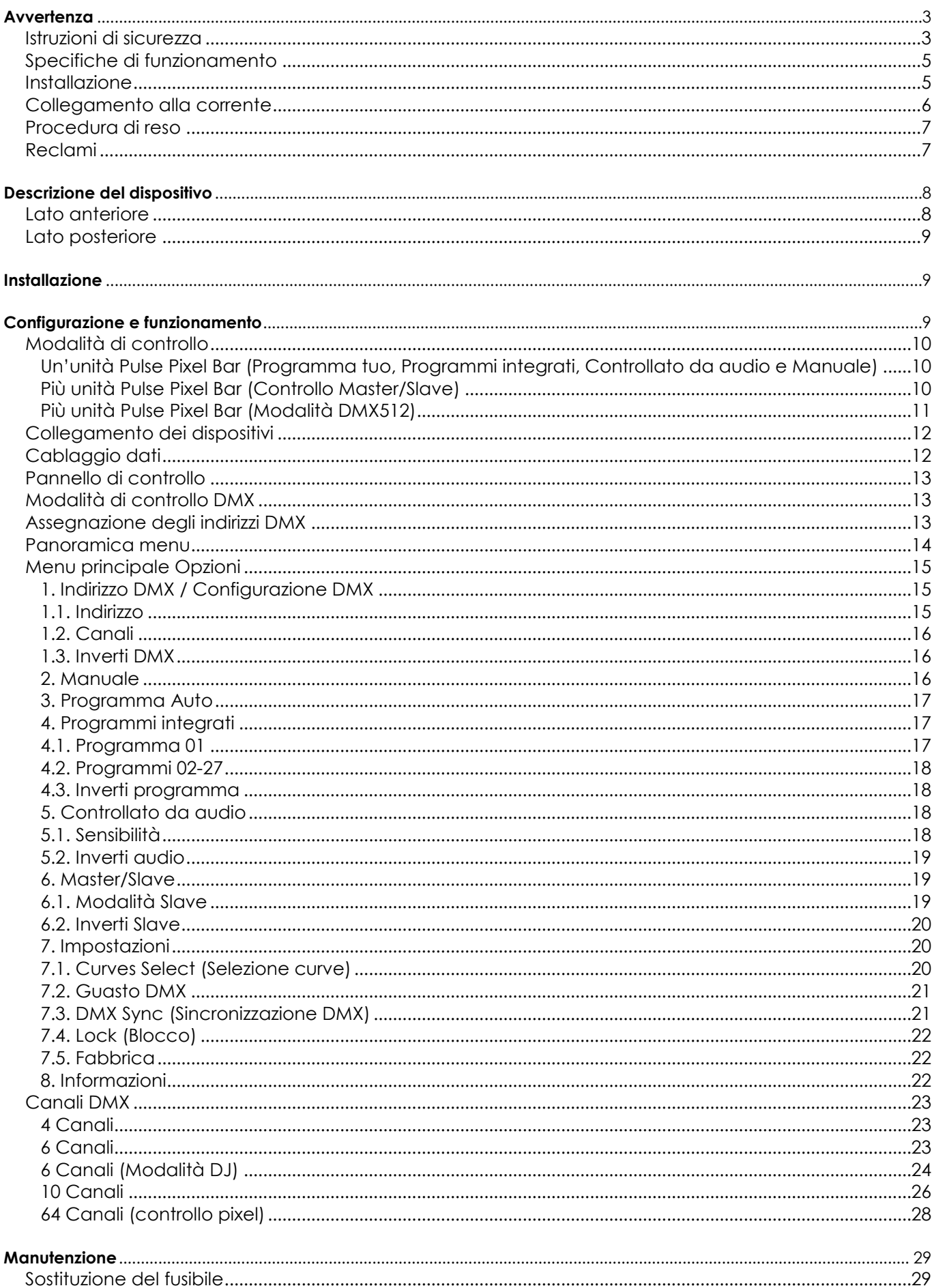

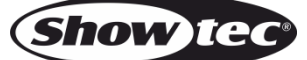

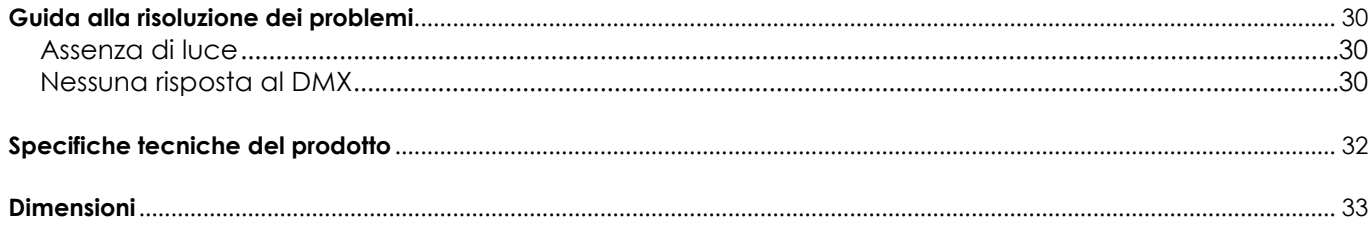

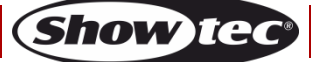

### <span id="page-3-0"></span>**Avvertenza**

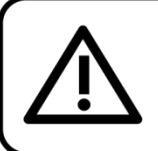

Per la vostra sicurezza vi invitiamo a leggere con attentione il presente manuale prima di iniziare le operazioni di configurazione!

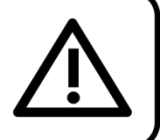

#### **Istruzioni per il disimballaggio**

Al momento della ricezione del prodotto, aprire con delicatezza la confezione e verificarne i contenuti al fine di accertarsi che tutte le componenti siano presenti e che siano state ricevute in buone condizioni. Nel caso in cui alcune componenti risultino danneggiate in seguito al trasporto o ancora nel caso in cui la confezione riporti segni di trattamento non corretto invitiamo a comunicarlo immediatamente al rivenditore e a conservare i materiali dell'imballaggio. Mettere da parte lo scatolone e i materiali dell'imballaggio. Nel caso in cui un dispositivo debba essere reso alla fabbrica, è importante che lo stesso venga restituito nella propria confezione e con l'imballaggio originale.

#### **La confezione contiene:**

- $\bullet$  Showtec Pulse Pixel Bar 16  $\mathsf{Q4}$
- 1 staffa di montaggio e viti
- Cavo di alimentazione Pro Power (lunghezza: 1,5 m)
- Manuale dell'utente

### **Durata di vita prevista dei LED**

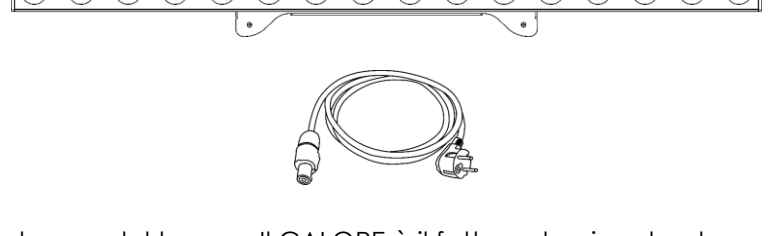

 $\cap$   $\cap$ 

 $\bigcap$ 

I LED perdono gradualmente di luminosità nel corso del tempo. Il CALORE è il fattore dominante che porta all'accelerazione di questo declino. Data la loro vicinanza, i LED raggiungono temperature di funzionamento più elevate rispetto a condizioni d'uso ideali o singole. Ecco perché quando tutti i LED colorati vengono usati al massimo dell'intensità, la durata di vita dei LED viene significativamente ridotta. Se la priorità sta nell'aumentare la durata di vita, vi invitiamo a cercare di favorire temperature di funzionamento più basse. Ciò potrebbe comprendere nello specifico condizioni climatiche-ambientali oltre che la riduzione dell'intensità complessiva di proiezione.

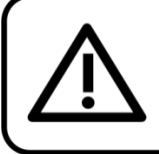

### **ATTENZIONE!**

Tenere questo dispositivo lontano da pioggia e umidità! Scollegare il cavo di alimentazione prima di aprire l'alloggiamento!

#### <span id="page-3-1"></span>**Istruzioni di sicurezza**

Ogni persona coinvolta nel processo di installazione, funzionamento e manutenzione del dispositivo deve:

- essere qualificata
- attenersi alle istruzioni del presente manuale

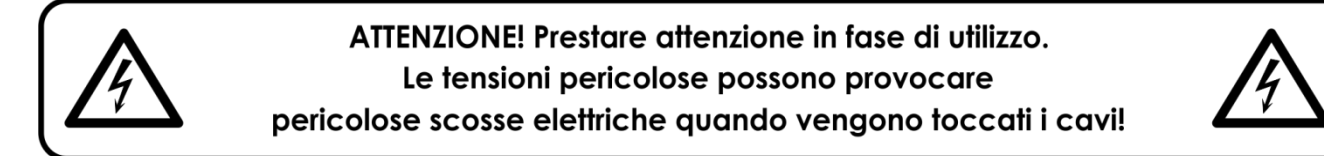

Prima di avviare la configurazione iniziale, verificare che non vi siano danni causati dal trasporto. Qualora si siano verificati danni in fase di trasporto, rivolgersi al rivenditore e non usare il dispositivo.

Al fine di mantenere condizioni perfette e di garantire un funzionamento sicuro, l'utente dovrà assolutamente attenersi alle istruzioni di sicurezza e agli avvertimenti indicati nel presente manuale.

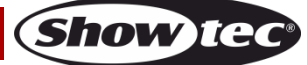

Ci teniamo a sottolineare che i danni causati dalle modifiche apportate manualmente al dispositivo non sono coperti dalla garanzia.

Questo dispositivo non contiene componenti riutilizzabili dall'utente. Per gli interventi di manutenzione invitiamo a rivolgersi unicamente a personale qualificato.

#### **IMPORTANTE:**

Il produttore non accetterà alcuna responsabilità per eventuali danni causati dalla mancata osservanza del presente manuale o da modifiche non autorizzate apportate al dispositivo.

- Evitare che il cavo di alimentazione entri in contatto con altri cavi! Maneggiare il cavo di alimentazione e tutti i cavi di corrente prestando particolare attenzione!
- Non modificare, piegare, sottoporre a sforzo meccanico, mettere pressione, tirare o riscaldare mai il cavo di alimentazione.
- Non tirare mai l'inserto del cavo o la parte femmina nel dispositivo. Il dispositivo deve sempre disporre di un quantitativo sufficiente di cavo libero. In caso contrario il cavo sarà danneggiato, il che a sua volta può causare gravi danni.
- Non rimuovere mai etichette informative o etichette di avvertenza dall'unità.
- Non usare mai nessun tipo di oggetto per coprire il contatto di terra.
- Non sollevare mai il dispositivo tenendolo per la testa del proiettore, dato che ciò potrebbe comprometterne il comparto meccanico. Tenere sempre il dispositivo per le maniglie di trasporto.
- Non posizionare mai nessun tipo di materiale sui LED.
- Non guardare mai direttamente la sorgente luminosa.
- Non lasciare mai i cavi allentati.
- Non usare mai il dispositivo durante i temporali. In caso di temporali, scollegare immediatamente il dispositivo.
- Mai lasciare i vari componenti dell'imballaggio (sacchetti di plastica, polistirene, chiodi, ecc.) alla portata dei bambini, in quanto possono costituire un pericolo.
- Non inserire oggetti nelle prese di ventilazione.
- Non aprire il dispositivo e non modificarlo.
- Non collegare questo dispositivo a un pacco dimmer.
- Non accendere e spegnere il dispositivo in rapida sequenza; ciò potrebbe ridurne la durata di vita.
- Mentre il dispositivo è in funzione, non toccare l'alloggiamento a mani nude (si surriscalda in fase di utilizzo). Lasciar raffreddare il dispositivo per almeno 5 minuti prima di spostarlo.
- Non scuotere il dispositivo. Evitare di esercitare una pressione elevata in fase di installazione o utilizzo del dispositivo.
- Usare il dispositivo unicamente in spazi chiusi, per evitare che entri in contatto con acqua o altri liquidi.
- Servirsi del dispositivo unicamente dopo aver verificato che l'alloggiamento sia saldamente chiuso e che tutte le viti siano serrate correttamente.
- Usare il dispositivo solo dopo aver acquisito familiarità con le sue funzioni.
- Evitare le fiamme e non posizionare il dispositivo vicino a liquidi o gas infiammabili.
- Tenere sempre chiuso l'alloggiamento in fase di funzionamento.
- Lasciare sempre uno spazio libero di almeno 50 cm intorno all'unità al fine di garantirne la corretta ventilazione.
- Scollegare sempre la spina dalla presa di corrente quando il dispositivo non è in uso o prima di procedere alle operazioni di pulizia! Afferrare il cavo di alimentazione solo tenendolo dalla presa. Non estrarre mai la spina tirando il cavo di alimentazione.
- Verificare che il dispositivo non sia esposto a calore estremo, umidità o polvere.
- Verificare che la tensione disponibile non sia superiore a quella indicata sul pannello posteriore.
- Verificare che il cavo di alimentazione non venga mai strozzato o danneggiato. Verificare, a cadenze periodiche, il dispositivo e il cavo di alimentazione.
- Verificare che la sezione delle prolunghe e dei cavi di alimentazione sia sufficiente rispetto al consumo energetico previsto del dispositivo.
- Qualora i LED siano palesemente danneggiati, sarà necessario provvedere alla loro sostituzione al fine di evitare un danneggiamento delle funzioni a causa di rotture o graffi profondi.
- Nel caso in cui il cavo esterno fosse danneggiato, dovrà essere sostituito da un tecnico qualificato.
- Nel caso in cui il dispositivo cada o venga urtato, scollegare immediatamente l'alimentazione. Rivolgersi a un tecnico qualificato per richiedere un'ispezione di sicurezza prima di continuare a usare il dispositivo.
- Nel caso in cui il dispositivo sia stato esposto a grandi fluttuazioni di temperatura (ad esempio dopo il trasporto), attendere prima di accenderlo. L'aumento dell'acqua di condensa potrebbe danneggiare il dispositivo. Lasciare spento il dispositivo fino a che non raggiunge la temperatura ambiente.
- Nel caso in cui il dispositivo Showtec non funzioni correttamente, smettere immediatamente di usarlo. Imballare l'unità in modo sicuro (di preferenza con l'imballaggio originale), e farla pervenire al proprio rivenditore Showtec per un intervento di assistenza.

- Il dispositivo va usato unicamente da persone adulte. Il dispositivo deve essere installato fuori dalla portata dei bambini. Non lasciare mai l'unità in funzione senza che la stessa sia sorvegliata.
- Non cercare in alcun caso di bypassare l'interruttore termostatico o i fusibili.
- In caso di sostituzione servirsi unicamente di fusibili dello stesso tipo e amperaggio.
- L'utente è responsabile del corretto posizionamento e funzionamento del dispositivo. Il produttore non accetterà alcuna responsabilità per danni causati da un cattivo uso o da un'installazione scorretta del dispositivo.
- Questo dispositivo rientra nella classe di protezione I. Sarà quindi necessario collegare il conduttore giallo/verde alla terra.
- Le riparazioni, l'assistenza e i collegamenti elettrici sono operazioni che vanno eseguite unicamente da un tecnico qualificato.
- GARANZIA: un anno dalla data d'acquisto.

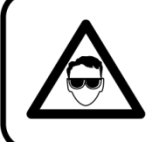

#### **ATTENZIONE! LESIONI AGLI OCCHI!!!** Evitare di quardare direttamente la sorgente luminos (in particolare per le persone affette da epilessia!!!)

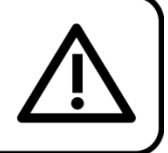

#### <span id="page-5-0"></span>**Specifiche di funzionamento**

- Questo dispositivo non è stato progettato per un uso permanente. Delle regolari pause di funzionamento contribuiranno a garantire una lunga durata di vita del dispositivo senza difetti.
- La distanza minima fra l'uscita della luce e la superficie illuminata deve essere superiore a 1 metro.
- Per eliminare l'usura e migliorare la durata di vita del dispositivo, nei periodi di non utilizzo consigliamo di scollegare completamente dalla sorgente di alimentazione tramite interruttore, oppure di togliere la spina.
- La temperatura ambiente massima  $t_a = 40^{\circ}$ C non deve mai essere superata.
- L'umidità relativa non deve superare il 50% con una temperatura ambiente di 40° C.
- Nel caso in cui il dispositivo venga usato in altri modi rispetto a quelli descritti nel presente manuale, potrebbe subire danni invalidando così la garanzia.
- Qualsiasi altro uso potrebbe portare a pericoli quali ad esempio cortocircuiti, ustioni, scosse elettriche, incidenti, ecc.

*Rischiate di mettere in pericolo la vostra sicurezza e quella di altre persone!*

#### <span id="page-5-1"></span>**Installazione**

*Consultare le linee guida europee e nazionali relativamente all'installazione, fissaggio su traliccio e altre tematiche a livello di sicurezza.*

*Non cercare di installare il prodotto da soli!*

*Rivolgersi sempre a un rivenditore autorizzato per eseguire l'installazione!*

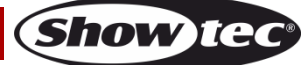

#### **Procedura:**

- Nel caso in cui il dispositivo Pulse Pixel Bar venga appeso al soffitto o a delle travi, sarà necessario fare ricorso a tralicci professionali.
- Servirsi di un morsetto per installare il dispositivo Pulse Pixel Bar, e la relativa staffa di montaggio, al traliccio.
- Il dispositivo Pulse Pixel Bar non dovrà mai essere fissato in modo lasco.
- L'installazione dovrà sempre essere messa in stato di sicurezza con gli appositi dispositivi, quali ad esempio reti di sicurezza o cavi di sicurezza.
- In fase di installazione, smontaggio o manutenzione del dispositivo Pulse Pixel Bar, verificare sempre che l'area sottostante sia bloccata. Evitare che delle persone sostino nell'area interessata.

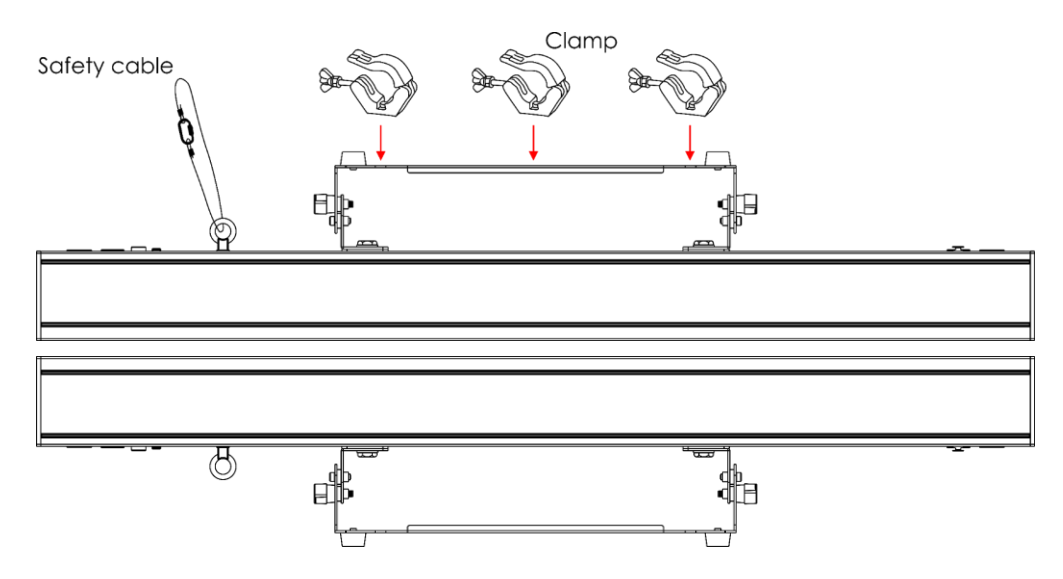

Il dispositivo Pulse Pixel Bar 16 Q4 può essere posizionato su palchi piani o installato su qualsiasi tipo di americana servendosi di un apposito morsetto.

*Un'errata installazione potrebbe provocare gravi lesioni e/o danni a persone e oggetti!*

#### <span id="page-6-0"></span>**Collegamento alla corrente**

Collegare il dispositivo alla presa di corrente servendosi del cavo di alimentazione. Controllare sempre che il cavo del colore giusto sia collegato nella presa giusta.

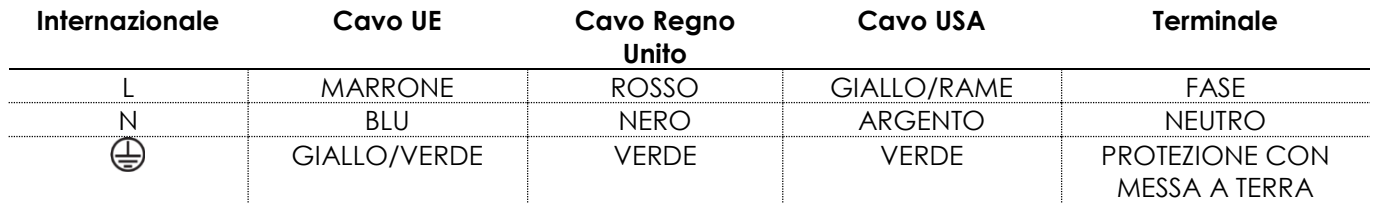

*Verificare che il dispositivo sia sempre correttamente collegato alla terra!*

*Un'errata installazione potrebbe provocare gravi danni e/o danni a oggetti!*

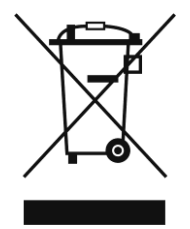

### <span id="page-7-0"></span>**Procedura di reso**

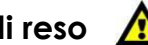

La merce resa deve essere inviata tramite spedizione prepagata nell'imballaggio originale; non verranno emessi ticket di riferimento.

Sulla confezione deve essere chiaramente indicato un Numero RMA (Return Authorization Number, Numero di Autorizzazione Reso). I prodotti resi senza un numero RMA verranno respinti. Highlite non accetterà i beni resi e non si assume alcuna responsabilità. Contattare telefonicamente Highlite al numero 0031-455667723 o inviare un'e-mail all'indirizzo [aftersales@highlite.com](mailto:aftersales@highlite.nl) e richiedere un numero RMA prima di rispedire la merce. Essere pronti a fornire numero di modello, numero di serie e una breve descrizione della causa del reso. Imballare in modo adeguato il dispositivo; eventuali danni derivanti da un imballaggio scadente rientrano fra le responsabilità del cliente. Highlite si riserva il diritto di decidere a propria discrezione se riparare o sostituire il prodotto (i prodotti). A titolo di suggerimento, un buon imballaggio UPS o una doppia confezione sono sempre dei metodi sicuri da usare.

#### **Nota: Nel caso in cui vi venga attributo un numero RMA, chiediamo gentilmente di indicare le seguenti informazioni su un foglio di carta da inserire all'interno della confezione:**

- 01) Il suo nome.
- 02) Il suo indirizzo.
- 03) Il suo numero di telefono.
- 04) Una breve descrizione dei sintomi.

#### <span id="page-7-1"></span>**Reclami**

Il cliente ha l'obbligo di verificare i beni ricevuti alla consegna al fine di notare eventuali articoli mancanti e/o difetti visibili o di eseguire questo controllo appena dopo il nostro annuncio del fatto che la merce è a sua disposizione. I danni verificatisi in fase di trasporto sono una responsabilità dello spedizioniere; sarà quindi necessario segnalare i danni al trasportatore al momento della ricezione della merce. È responsabilità del cliente notificare e inviare reclami allo spedizioniere nel caso in cui un dispositivo sia stato danneggiato in fase di spedizione. I danni legati al trasporto ci dovranno essere segnalati entro un giorno dalla ricezione della merce.

Eventuali spedizioni di resi dovranno essere post-pagate in qualsiasi caso. Le spedizioni di reso dovranno essere accompagnate da una lettera che spiega la motivazione del reso. Le spedizioni di reso nonprepagate verranno rifiutate, eccezion fatta nel caso in cui sussistano indicazioni contrarie per iscritto. I reclami nei nostri confronti vanno resi noti per iscritto o tramite fax entro 10 giorni lavorativi dalla ricezione della fattura. Dopo questo periodo di tempo i reclami non verranno più gestiti. Dopo questo momento, i reclami verranno presi in considerazione unicamente nel caso in cui il cliente abbia rispettato tutte le sezioni dell'accordo, a prescindere dall'accordo da cui deriva l'obbligo.

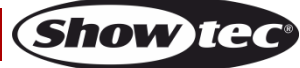

### <span id="page-8-0"></span>**Descrizione del dispositivo**

#### **Caratteristiche**

Il dispositivo Showtec Pulse Pixel Bar 16 Q4 è una barra LED con 16 LED RGBW 4-in-1. Il prodotto offre un'elevata emissione luminosa e dei bellissimi effetti.

- Pixel control
- Possibilità di installazione su traliccio estremamente versatili
- Collegamento a margherita, alimentazione e dati
- Display OLED
- Alimentazione: 100-240V AC, 50/60Hz
- Consumo di corrente: 58W
- Corrente di azionamento: 300mA
- Frequenza di aggiornamento: 2kHz
- Sorgente luminosa: 16 LED RGBW da 5W a elevata potenza
- Angolazione del fascio: 30º
- Lux @2m: Rosso 402 Lumen Verde: 811 Lumen Blu: 203 Lumen Bianco: 1356 Lumen
	- Piena emissione luminosa: 2405 Lumen
- Classificazione IP: IP-20
- Modalità di controllo: DMX512
- Modalità DMX: 4, 6, 6, 10 o 64 canali
- Controllo: Programma auto, Programmi integrati, Manuale, Controllato da audio, Master/Slave, DMX
- Dimmer: 0-100%
- Strobo: 0-20Hz
- Collegamenti: Connettori di alimentazione Pro (INGRESSO/USCITA), XLR (INGRESSO/USCITA), 3 poli
- Alloggiamento: Alluminio nero
- Raffreddamento: Dissipatore di calore in alluminio
- Fusibile: T1L/250V
- Dimensioni: 960 x 130 x 185 mm (lunghezza x larghezza x altezza) (staffa inclusa)
- Peso: 3,8 kg

**Nota:** L'uso di questa unità richiede una conoscenza del sistema DMX.

#### <span id="page-8-1"></span>**Lato anteriore**

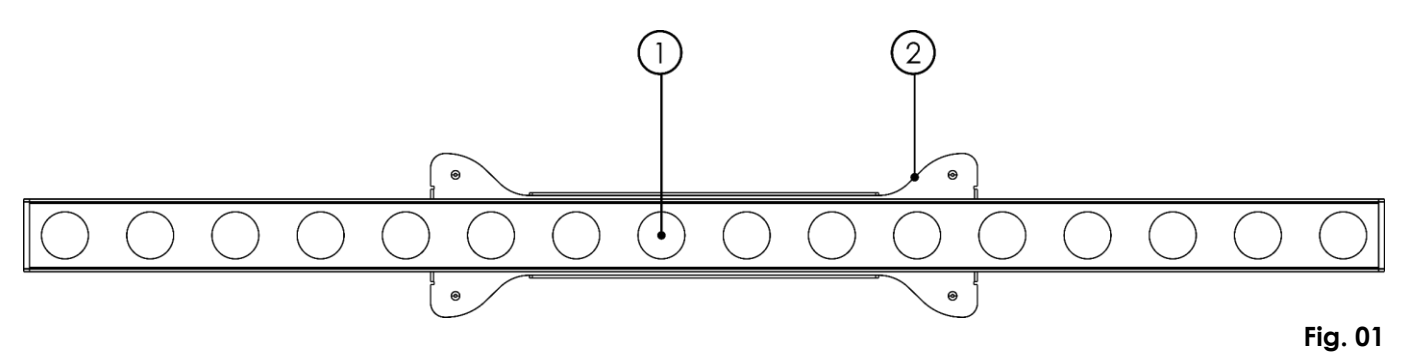

- 01) 16 LED RGBW da 5W a elevata potenza
- 02) Staffa di montaggio con viti di regolazione

#### <span id="page-9-0"></span>**Lato posteriore**

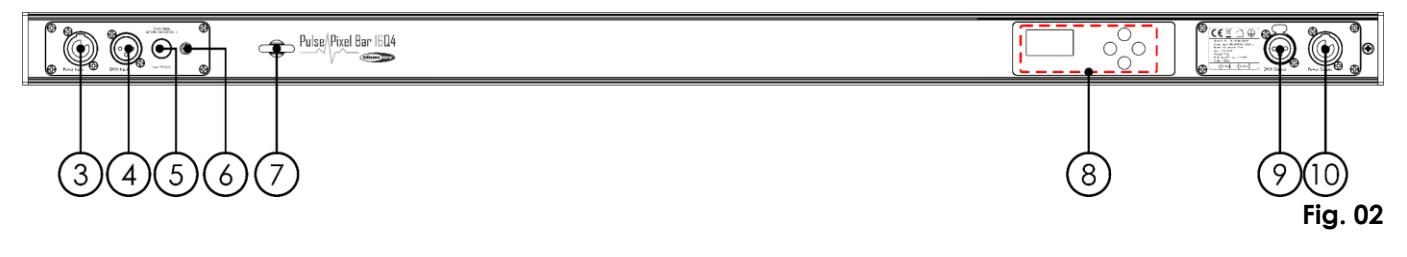

- 03) Connettore di alimentazione Pro 100-240V INGRESSO (Blu)
- 04) INGRESSO connettore di segnale DMX 3-poli
- 05) Fusibile T1L/250V
- 06) Connessione di terra/massa
- 07) Occhiello di sicurezza
- 08) Display OLED + pulsanti di controllo
- 09) USCITA connettore di segnale DMX 3-poli
- 10) Connettore di alimentazione Pro 100-240V USCITA (Grigio)

### <span id="page-9-1"></span>**Installazione**

Togliere l'imballaggio dal dispositivo Pulse Pixel Bar 16 Q4. Accertarsi che tutta la gomma e l'imbottitura di plastica vengano rimosse. Collegare tutti i cavi. **Non fornire alimentazione prima di aver installato e collegato tutto l'impianto. Scollegare sempre dalla presa di corrente prima delle operazioni di pulizia o di manutenzione. I danni causati dal mancato rispetto di queste indicazioni non sono coperti dalla garanzia.**

### <span id="page-9-2"></span>**Configurazione e funzionamento**

Attenersi alle seguenti istruzioni, in linea con la modalità di funzionamento preferita. Prima di collegare l'unità verificare sempre che la sorgente di alimentazione corrisponda alla tensione indicata nelle specifiche tecniche del prodotto. Non cercare di far funzionare un prodotto progettato per 120V con una corrente a 230V o viceversa.

<span id="page-9-3"></span>Collegare il dispositivo alla presa di corrente.

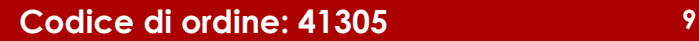

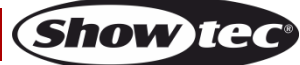

#### **Modalità di controllo**

Ci sono 6 modalità: Programma Auto

Programmi integrati Manuale Controllato da audio Master/Slave DMX512 (4 Canali, 6 Canali, 6 Canali, 10 Canali e 64 Canali)

#### <span id="page-10-0"></span>**Un'unità Pulse Pixel Bar (Programma tuo, Programmi integrati, Controllato da audio e Manuale)**

- 01) Fissare saldamente il faro al traliccio. Lasciare almeno 0,5 metri su tutti i lati al fine di garantire la circolazione dell'aria.
- 02) Servirsi sempre di un cavo di sicurezza (codice di ordine 70140 / 70141).
- 03) Collegare l'estremità del cavo di alimentazione a una presa di corrente adeguata.
- 04) Quando il dispositivo Pulse Pixel Bar non è connesso con un cavo DMX, funziona come dispositivo indipendente.
- 05) Accendere la musica. Se il dispositivo è impostato su controllo da audio, il Pulse Pixel Bar reagirà a ritmo di musica.
- 06) Consultare le pagine 16-19 per ulteriori informazioni su Programma auto, Programmi integrati, Controllati da audio, o Modalità manuale

#### <span id="page-10-1"></span>**Più unità Pulse Pixel Bar (Controllo Master/Slave)**

- 01) Fissare saldamente il faro al traliccio. Lasciare almeno 0,5 metri su tutti i lati al fine di garantire la circolazione dell'aria.
- 02) Servirsi sempre di un cavo di sicurezza (codice di ordine 70140 / 70141).
- 03) Collegare l'estremità del cavo di alimentazione a una presa di corrente adeguata.
- 04) Servirsi di un cavo XLR a 3 poli per collegare i vari Pulse Pixel Bar e altri dispositivi. I poli:  $\sqrt{2}$  1. Terra

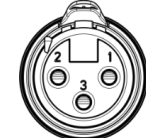

- 2. Segnale (-)
- 3. Segnale (+)
- 05) Collegare le unità come indicato nella Fig. 03. Collegare un cavo di segnale DMX dall'uscita "out" del primo dispositivo DMX alla presa "in" della seconda unità. Ripetere questo processo fino a collegare la seconda e la terza unità. Sarà possibile usare le stesse funzioni del dispositivo master conformemente a quanto descritto alle pagine 16-19 (Programma auto, Programmi integrati, Manuale o Modalità controllato da audio). Ciò significa che sul dispositivo master sarà possibile impostare la Modalità di funzionamento desiderata e che tutti i dispositivi slave risponderanno esattamente come il dispositivo master.

#### **Più unità Pulse Pixel Bar (Controllo Master/Slave)**

<span id="page-10-2"></span>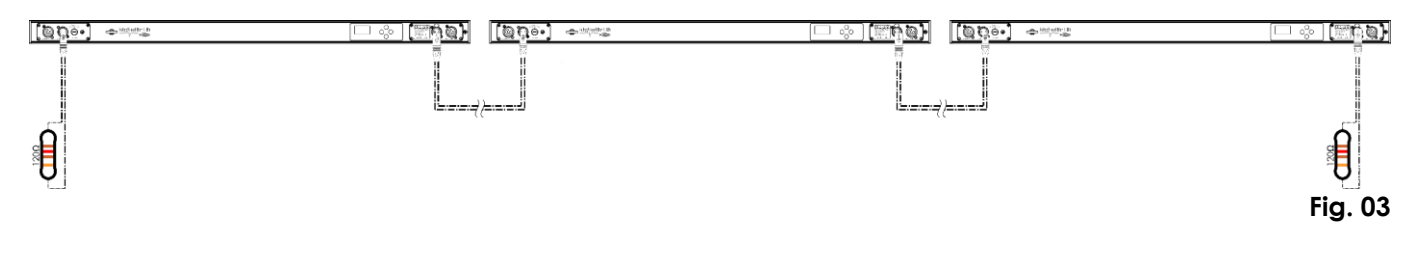

#### **Più unità Pulse Pixel Bar (Modalità DMX512)**

- 01) Fissare saldamente il faro al traliccio. Lasciare almeno 0,5 metri su tutti i lati al fine di garantire la circolazione dell'aria.
- 02) Servirsi sempre di un cavo di sicurezza (codice di ordine 70140 / 70141).
- 03) Servirsi di un cavo XLR a 3 poli per collegare i vari Pulse Pixel Bar e altri dispositivi.

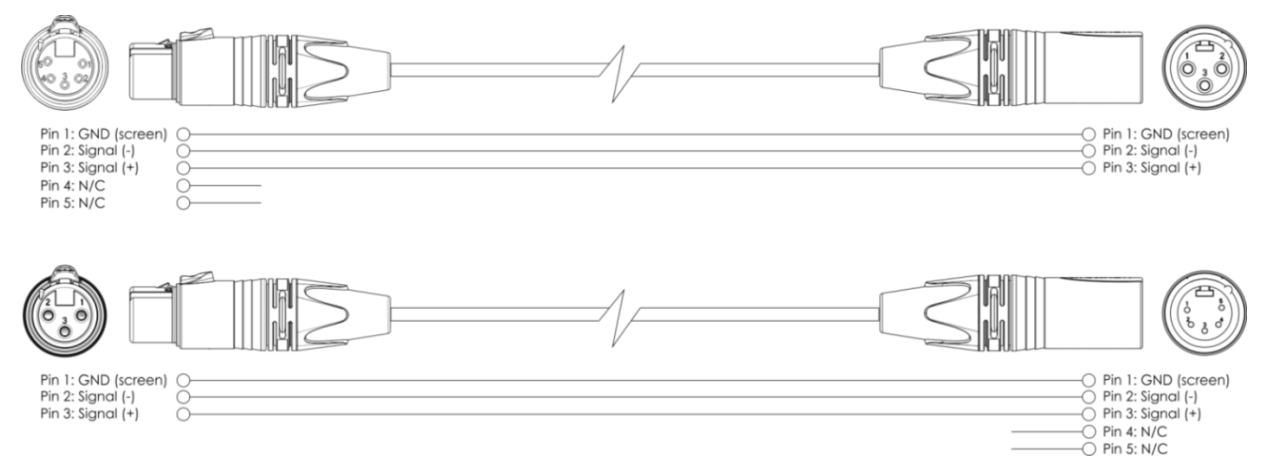

- 04) Collegare le unità come indicato nella Fig. 04. Collegare un cavo di segnale DMX dall'uscita "out" del primo dispositivo DMX alla presa "in" della seconda unità. Ripetere questo processo fino a collegare la seconda e la terza unità.
- 05) Fornire alimentazione: Collegare il cavo di alimentazione alla presa di alimentazione Pro di ciascun dispositivo, quindi collegare l'altra estremità del cavo elettrico a prese di corrente adeguate, iniziando dalla prima unità. Non fornire alimentazione prima di aver installato e collegato tutto l'impianto.

#### **Configurazione DMX di più unità Pulse Pixel Bar**

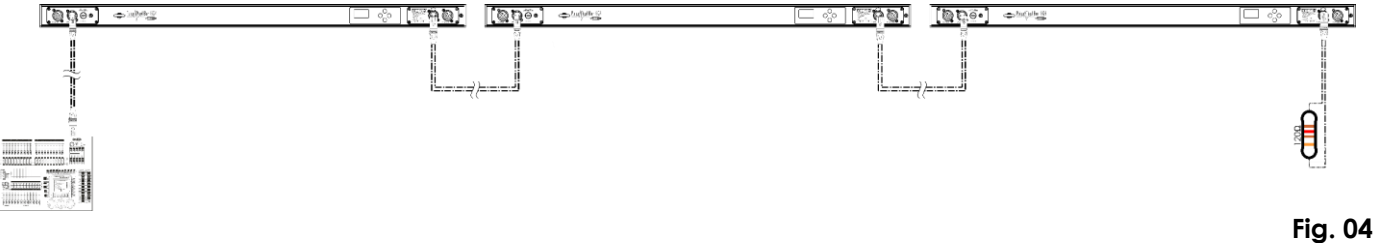

**Nota: Collegare tutti i cavi prima di collegare la corrente!**

#### <span id="page-12-0"></span>**Collegamento dei dispositivi**

Sarà necessario servirsi di un collegamento dati seriale per eseguire i programmi luci di uno o più dispositivi servendosi di un controller DMX-512 oppure per eseguire programmi sincronizzati su due o più dispositivi impostati in modalità master/slave. Il numero combinato di canali richiesti da tutti i dispositivi su un collegamento dati seriale determina il numero di dispositivi che il collegamento dati è in grado di supportare.

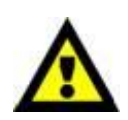

**Importante:** I dispositivi presenti su un collegamento dati seriale devono essere collegati a margherita in un'unica linea. Per essere conformi allo standard EIA-485, non vanno collegati più di 30 dispositivi sullo stesso collegamento dati. Il collegamento di più di 30 dispositivi sullo stesso collegamento dati seriale senza ricorrere all'uso di uno splitter DMX isolato otticamente potrebbe provocare un deterioramento del segnale digitale DMX. Distanza massima del collegamento dati DMX: 100 metri

> Numero massimo consigliato su un collegamento dati DMX: 30 dispositivi Numero massimo consigliato di unità su un collegamento di corrente @100V: 6 fari Numero massimo consigliato di unità su un collegamento di corrente @240V: 14 fari

#### <span id="page-12-1"></span>**Cablaggio dati**

Per collegare i dispositivi fra di loro sarà necessario servirsi di cavi dati. È possibile acquistare cavi DMX certificati DAP Audio direttamente da un rivenditore/distributore oppure realizzare il proprio cavo in modo autonomo. Nel caso in cui si scelga di crearsi da soli il cavo, consigliamo di servirsi di cavi dati che trasportino un segnale di alta qualità e siano meno sensibili alle interferenze elettromagnetiche.

#### **Cavi dati DMX DAP Audio**

- Cavo microfonico DAP Audio Basic multiuso. Bilanciato. XLR/Maschio 3-poli > XLR/Femmina 3-poli. **Codice di ordine** FL01150 (1,5 m), FL013 (3 m), FL016 (6 m), FL0110 (10 m), FL0115 (15 m), FL0120 (20 m).
- Cavo dati di tipo X, DAP Audio XLR/Maschio 3-poli > XLR/Femmina 3-poli. **Codice di ordine** FLX0175 (0,75 m), FLX01150 (1,5 m), FLX013 (3 m), FLX016 (6 m), FLX0110 (10 m).
- Cavo DAP Audio per gli utenti più esigenti, con qualità audio straordinarie e connettore realizzato da Neutrik®. **Codice d'ordine** FL71150 (lunghezza: 1,5 m), FL713 (lunghezza: 3 m), FL716 (lunghezza: 6 m), FL7110 (lunghezza: 10 m).
- Cavo DAP Audio per gli utenti più esigenti, con qualità audio straordinarie e connettore realizzato da Neutrik®. **Codice di ordine** FL7275 (0,75 m), FL72150 (1,5 m), FL723 (3 m), FL726 (6 m), FL7210 (10 m).
- Cavo DAP Audio da 110 Ohm con trasmissione del segnale digitale. **Codice di ordine** FL0975 (0,75 m), FL09150 (1,5 m), FL093 (3 m), FL096 (6 m), FL0910 (10 m), FL0915 (15 m), FL0920 (20 m).
- Cavo dati audio DAP FL08 DMX/AES-EBU, XLR/Maschio 5-poli > XLR/Femmina 5-poli. **Codice ordine** FL08150 (1,5 m), FL083 (3 m), FL086 (6 m), FL0810 (10 m), FL0820 (20 m).
- Adattatore DMX DAP Audio: 5-poli > 3-poli. **Codice ordine** FLA29.
- Adattatore DMX DAP Audio: 3-poli > 5-poli. **Codice di ordine** FLA30.
- Terminatore DMX DAP Audio 3-poli. **Codice d'ordine** FLA42.
- Terminatore DMX DAP Audio 5-poli. **Codice d'ordine** FLA43.

Il dispositivo Pulse Pixel Bar 16 Q4 può essere azionato con un controller in **modalità di controllo** o senza il controller in **Modalità Stand alone.**

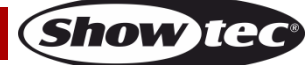

#### <span id="page-13-0"></span>**Pannello di controllo**

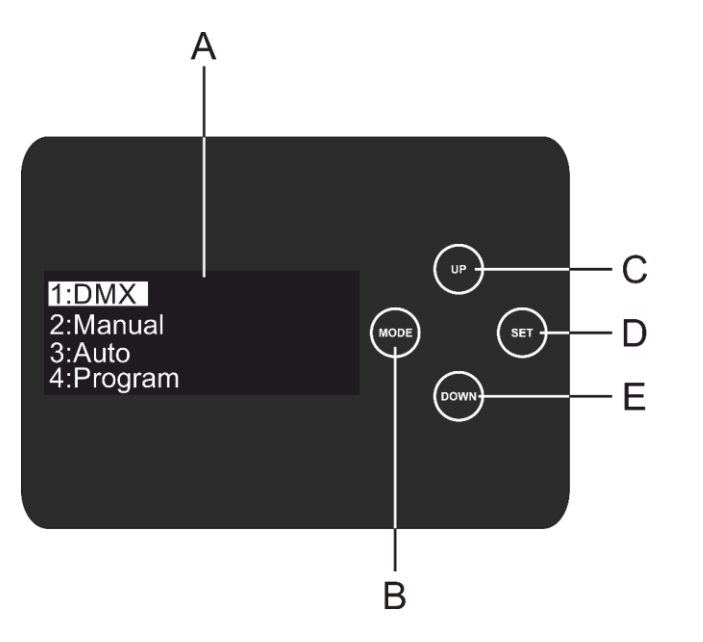

- A. Display OLED
- B. Pulsante MODE
- C. Pulsante UP (Su)
- D. pulsante SET
- E. Pulsante DOWN (Giù)

**Fig. 05**

#### <span id="page-13-1"></span>**Modalità di controllo DMX**

I fari hanno un indirizzo individuale su un collegamento dati e sono collegati al controller. I fari rispondono al segnale DMX proveniente dal controller. (Quando viene selezionato e salvato l'indirizzo DMX, il controller, la volta successiva, visualizzerà l'indirizzo DMX salvato).

#### <span id="page-13-2"></span>**Assegnazione degli indirizzi DMX**

Il pannello di controllo sul lato posteriore del dispositivo consente di assegnare l'indirizzo DMX del dispositivo, ovverosia il primo canale a partire dal quale il dispositivo Pulse Pixel Bar risponderà al controller. Si prega di notare che, quando si usa il controller, l'unità dispone al massimo di **64** canali. In fase di utilizzo di più dispositivi Pulse Pixel Bar, verificare di aver impostato correttamente gli indirizzi DMX. Quindi, l'indirizzo DMX del primo dispositivo Pulse Pixel Bar dovrebbe essere **1(001)**; l'indirizzo DMX del secondo dispositivo Pulse Pixel Bar dovrebbe essere **1+64=65 (065)**; l'indirizzo DMX del terzo dispositivo Pulse Pixel Bar dovrebbe essere **65+64=129 (129)**, ecc. Si prega di verificare che non vi siano canali sovrapposti per controllare correttamente ogni singolo dispositivo Pulse Pixel Bar. Nel caso in cui due o più dispositivi Pulse Pixel Bar abbiano lo stesso indirizzo, i fari funzioneranno in modo simile.

#### **Controllo:**

Dopo aver impostato i canali di tutti i dispositivi Pulse Pixel Bar, sarà possibile iniziare a usarli tramite il proprio controller luci.

**Nota:** Al momento dell'accensione, il dispositivo Pixel Bar rileverà automaticamente la presenza o l'assenza di un segnale DMX 512. Qualora non vengano ricevuti dati dall'ingresso DMX, il testo "**DMX In**" sul pannello di controllo non comparirà.

Se ciò non avviene, il problema può essere:

- Il cavo XLR dal controller non è collegato all'ingresso del dispositivo Pulse Pixel Bar.
- Il controller è spento o difettoso, il cavo o il connettore è difettoso oppure i cavi del segnale sono invertiti nel connettore di ingresso.

**Nota:** sarà necessario inserire un connettore di terminazione XLR (120 Ohm) nell'ultimo faro al fine di garantire una corretta trasmissione del collegamento dati DMX.

### **Spegnimento del display dopo 60 secondi**

Se non viene premuto nessun pulsante per 60 secondi, il display si spegne. Per accendere il display sarà necessario premere il pulsante **MODE**, **SET**, **UP** oppure **DOWN**. Dopo aver premuto il pulsante, il display si illumina.

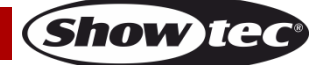

#### <span id="page-14-0"></span>**Panoramica menu**

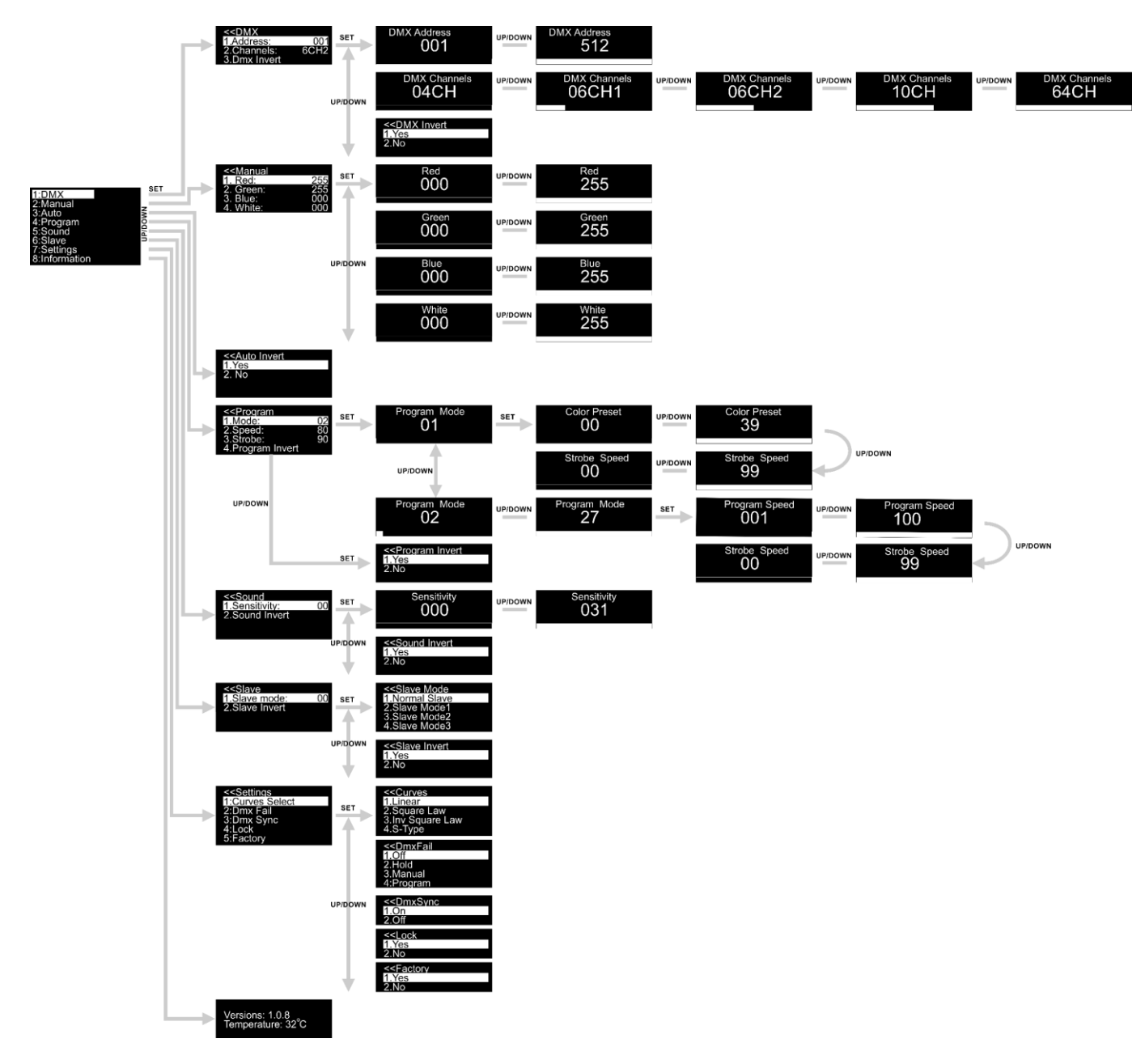

**All'avvio, il dispositivo Pulse Pixel Bar 16 Q4 visualizzerà la versione software attuale oltre che la temperatura del dispositivo stesso!**

Versions: 1.0.8<br>Temperature: 32°C

#### <span id="page-15-0"></span>**Menu principale Opzioni**

- 01) Premere il pulsante **SET** per aprire il menu principale.
- 02) Premere i pulsanti **UP/DOWN** per scorrere all'interno del menu. Sul display compare:

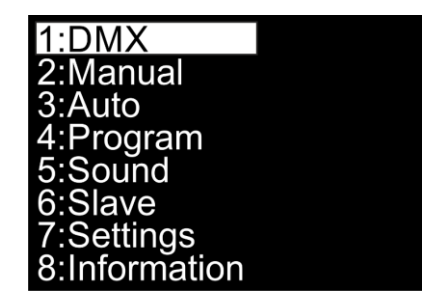

- 03) Premere il pulsante **SET** per aprire il menu desiderato.
- 04) Premere il pulsante **MODE** per tornare al menu precedente.

#### <span id="page-15-1"></span>**1. Indirizzo DMX / Configurazione DMX**

Con questo menu sarà possibile impostare l'indirizzo DMX iniziale, scegliere una configurazione DMX oppure invertire il segnale DMX.

- 01) Quando ci si trova nel menu principale, premere i pulsanti **UP/DOWN** fino a che sul display non compare DMX.
- 02) Premere il pulsante **SET** per aprire il menu. Sul display compare:

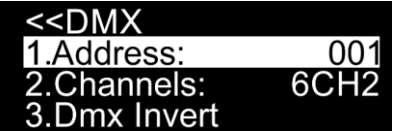

- 03) Premere i pulsanti **UP/DOWN** per scegliere una delle 3 opzioni:
	- INDIRIZZO
	- **CANALI**
	- **INVERTI DMX**
- 04) Premere il pulsante **SET** per accedere al sottomenu desiderato.

#### <span id="page-15-2"></span>**1.1. Indirizzo**

- Con questo menu sarà possibile impostare l'indirizzo DMX iniziale.
- 01) Sul display compare:

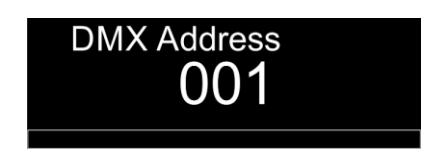

- 02) Premere i pulsanti **UP/DOWN** per impostare l'indirizzo desiderato. La gamma di regolazione varia da 001 a 512.
- 03) Premere il pulsante **SET** per salvare le proprie impostazioni.

#### <span id="page-16-0"></span>**1.2. Canali**

Con questo menu sarà possibile impostare la modalità DMX desiderata.

01) Sul display compare:

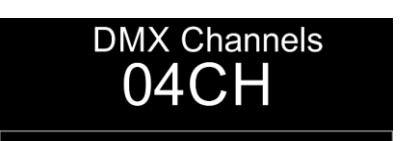

- 02) Premere i pulsanti **UP/DOWN** per impostare la modalità canale DMX selezionata. Scegliere una delle 5 opzioni:
	- 04CH (4 canali)
	- 06CH1 (6 canali)
	- 06CH2 (6 canali, modalità DJ)
	- 10CH (10 canali)
	- 64CH (64 canali, controllo pixel)
- 03) Premere il pulsante **SET** per salvare le proprie impostazioni.

#### <span id="page-16-1"></span>**1.3. Inverti DMX**

Con questo menu sarà possibile invertire un segnale DMX. È utile quando, ad esempio, sono state installate più unità Pulse Pixel Bar e una è stata installata capovolta. Qualora venga usata questa opzione non sarà necessario re-installare il dispositivo. Sarà semplicemente necessario invertire il segnale DMX del dispositivo Pulse Pixel Bar in questione e funzionerà esattamente come gli altri.

01) Sul display compare:

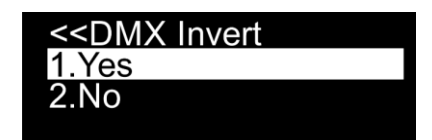

- 02) Premere i pulsanti **UP/DOWN** per scegliere fra "SÌ" oppure "NO".
- 03) Qualora venga scelta l'opzione YES, il segnale DMX verrà invertito.
- 04) Qualora venga scelta l'opzione NO, il segnale DMX non verrà invertito.
- 05) Premere il pulsante **SET** per confermare la propria scelta.

#### <span id="page-16-2"></span>**2. Manuale**

Con questo menu sarà possibile impostare i colori statici.

- 01) Mentre ci si trova nel menu principale, premere i pulsanti **UP/DOWN** fino a che sul display non compare MANUAL.
- 02) Premere il pulsante **SET** per aprire il menu. Sul display compare:

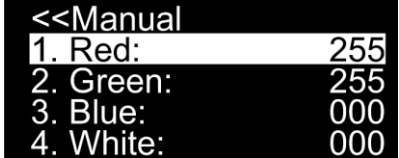

- 03) Premere i pulsanti **UP**/**DOWN** per scegliere uno dei 4 colori: Rosso, Verde, Blu e Bianco.
- 04) Premere il pulsante **SET** per accedere al menu.
- 05) Premere i pulsanti **UP**/**DOWN** per impostare l'intensità dei LED. La gamma di regolazione per ogni colore è compresa fra 0-255, da buio a luminosità massima.
- 06) Premere il pulsante **SET** per salvare le proprie impostazioni.
- 07) Sarà possibile combinare Rosso, Verde, Blu e Bianco per creare una gamma di colori infinita (0-255).

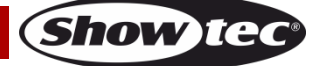

#### <span id="page-17-0"></span>**3. Programma Auto**

Con questo menu sarà possibile invertire il programma auto.

- 01) Quando ci si trova nel menu principale, premere i pulsanti **UP/DOWN** fino a che sul display non compare AUTO.
- 02) Premere il pulsante **SET** per aprire il menu; sul display compare:

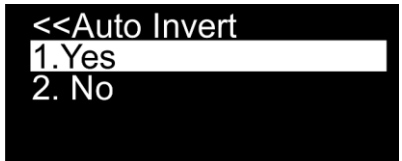

- 03) Premere i pulsanti **UP/DOWN** per scegliere fra "SÌ" oppure "NO".
- 04) Qualora venga scelta l'opzione YES, il dispositivo Pulse Pixel Bar invertirà la direzione dei pixel nel programma automatico.
- 05) Qualora venga scelta l'opzione NO, il dispositivo Pulse Pixel Bar non invertirà la direzione dei pixel nel programma automatico.
- 06) Premere il pulsante **SET** per confermare la propria scelta.

#### <span id="page-17-1"></span>**4. Programmi integrati**

- Con questo menu sarà possibile impostare i Programmi integrati.
- 01) Quando ci si trova nel menu principale, premere i pulsanti **UP/DOWN** fino a che sul display non compare PROGRAM.
- 02) Premere il pulsante **SET** per aprire il menu. Sul display compare:

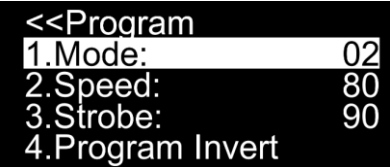

03) Premere i pulsanti **UP/DOWN** per scegliere MODE e premere il pulsante SET per aprire il menu. Sul display compare:

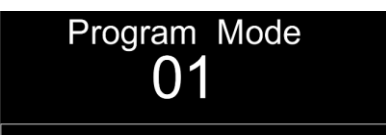

- 04) Premere i pulsanti **UP**/**DOWN** per scegliere uno dei 27 programmi integrati.
- 05) Premere il pulsante **SET** per salvare le proprie impostazioni.

#### <span id="page-17-2"></span>**4.1. Programma 01**

- 01) Qualora sia stato scelto il programma 01, premere i pulsanti **UP**/**DOWN** per scegliere una delle 2 opzioni:
	- COLORE
	- STROBO
- 02) Premere il pulsante **SET** per accedere il menu principale.
- 03) Qualora sia stata scelta l'opzione COLOR, premere i pulsanti **UP**/**DOWN** per scegliere una delle 39 macro colore. Premere il pulsante **SET** per salvare le proprie impostazioni.
- 04) Premere i pulsanti **UP/DOWN** per impostare la frequenza dello strobo. La gamma di regolazione è compresa fra 0-99, da OFF ad alta frequenza.)
- 05) Premere il pulsante **SET** per salvare le proprie impostazioni.

**Show te** 

#### <span id="page-18-0"></span>**4.2. Programmi 02-27**

- 01) Qualora sia stato scelto uno dei programmi 02-27, premere i pulsanti **UP**/**DOWN** per scegliere una delle 2 opzioni:
	- SPEED (VELOCITÀ)
	- $STROBO$
- 02) Premere il pulsante **SET** per accedere il menu principale.
- 03) Qualora sia stata scelta l'opzione SPEED, premere i pulsanti **UP**/**DOWN** per impostare la velocità del programma integrato. L'intervallo di regolazione varia da 1-100, da lento a veloce.) Premere il pulsante **SET** per salvare le proprie impostazioni.
- 04) Premere i pulsanti **UP/DOWN** per impostare la frequenza dello strobo. La gamma di regolazione è compresa fra 0-99, da OFF ad alta frequenza.) Premere il pulsante **SET** per salvare le proprie impostazioni.

#### <span id="page-18-1"></span>**4.3. Inverti programma**

- Con questo menu sarà possibile invertire i programmi integrati.
- 01) Qualora sia stata scelta l'opzione PROGRAM INVERT, premere il pulsante **SET** per aprire il sottomenu:

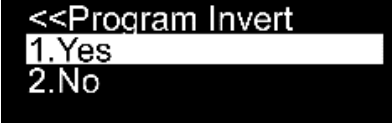

- 02) Premere i pulsanti **UP/DOWN** per scegliere fra "SÌ" oppure "NO".
- 03) Qualora venga scelta l'opzione YES, il dispositivo Pulse Pixel Bar invertirà la direzione dei pixel nel programma automatico.
- 04) Qualora venga scelta l'opzione NO, il dispositivo Pulse Pixel Bar non invertirà la direzione dei pixel nel programma automatico.
- 05) Premere il pulsante **SET** per confermare la propria scelta.

#### <span id="page-18-2"></span>**5. Controllato da audio**

Con questo menu sarà possibile attivare la Modalità controllata da audio.

- 01) Quando ci si trova nel menu principale, premere i pulsanti **UP/DOWN** fino a che sul display non compare SOUND.
- 02) Premere il pulsante **SET** per accedere al menu. Sul display compare:

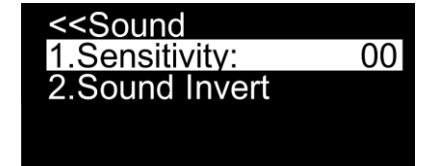

- 03) Premere i pulsanti **UP/DOWN** per scegliere una delle 2 opzioni:
	- **SENSIBILITÀ**
	- INVERTI AUDIO
- 04) Premere il pulsante **SET** per accedere al menu.

#### <span id="page-18-3"></span>**5.1. Sensibilità**

- Con questo menu sarà possibile impostare la sensibilità audio.
- 01) Qualora sia stata scelta la voce SENSITIVITY, premere i pulsanti **UP**/**DOWN** per impostare la sensibilità. La gamma di regolazione è compresa fra 0 e 31, da sensibilità bassa a sensibilità alta.
- 02) Premere il pulsante **SET** per salvare le proprie impostazioni.

#### <span id="page-19-0"></span>**5.2. Inverti audio**

Con questo menu sarà possibile invertire la direzione dei pixel nella modalità controllata da audio. 01) Qualora sia stata scelta l'opzione SOUND INVERT, premere il pulsante **SET** per aprire il sottomenu:

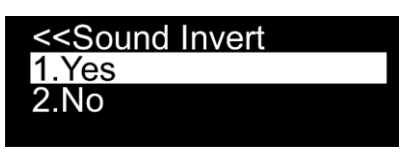

- 02) Premere i pulsanti **UP/DOWN** per scegliere fra "SÌ" oppure "NO".
- 03) Qualora venga scelta l'opzione YES, il dispositivo Pulse Pixel Bar modificherà la direzione dei pixel nel programma controllato da audio.
- 04) Qualora venga scelta l'opzione NO, accendere la musica e il dispositivo Pulse Pixel Bar reagirà a ritmo di musica.
- 05) Premere il pulsante **SET** per confermare la propria scelta.

#### <span id="page-19-1"></span>**6. Master/Slave**

Con questo menu sarà possibile impostare il dispositivo su slave.

- 01) Quando ci si trova nel menu principale, premere i pulsanti **UP/DOWN** fino a che sul display non compare SLAVE.
- 02) Premere il pulsante **SET** per aprire il menu. Sul display compare:

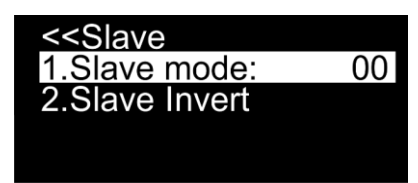

03) Premere i pulsanti **UP/DOWN** per scegliere una delle 2 opzioni:

- MODALITÀ SLAVE
- **INVERTI SLAVE**

#### <span id="page-19-2"></span>**6.1. Modalità Slave**

Con questo menu sarà possibile impostare il dispositivo su slave.

01) Qualora sia stata scelta la modalità SLAVE MODE, premere il pulsante **SET** per aprire il sottomenu:

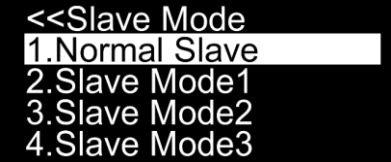

02) Premere i pulsanti **UP/DOWN** per scegliere una delle 4 opzioni:

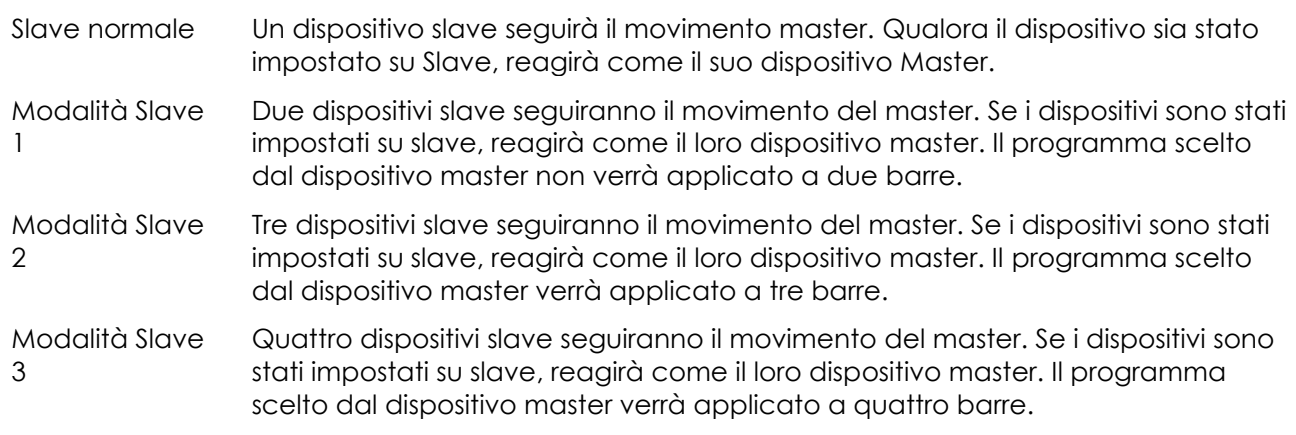

03) Premere il pulsante **SET** per confermare la propria scelta.

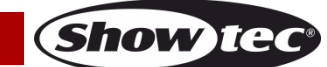

#### <span id="page-20-0"></span>**6.2. Inverti Slave**

Con questo menu sarà possibile invertire la direzione dei pixel nella modalità Slave.

01) Qualora sia stata scelta l'opzione SLAVE INVERT, premere il pulsante **SET** per aprire il sottomenu.

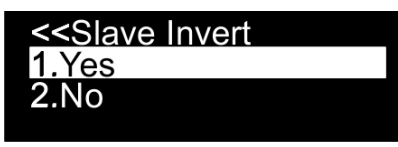

- 02) Premere i pulsanti **UP/DOWN** per scegliere fra "SÌ" oppure "NO".
- 03) Qualora venga scelta l'opzione YES, il dispositivo slave modificherà la direzione dei pixel nel movimento master.
- 04) Qualora venga scelta l'opzione NO, il dispositivo slave seguirà il movimento master.
- 05) Premere il pulsante **SET** per confermare la propria scelta.

#### <span id="page-20-1"></span>**7. Impostazioni**

In questo menu sarà possibile modificare le impostazioni del dispositivo.

- 01) Quando ci si trova nel menu principale, premere i pulsanti **UP/DOWN** fino a che sul display non compare SETTINGS.
- 02) Premere il pulsante **SET** per aprire il menu. Sul display compare:

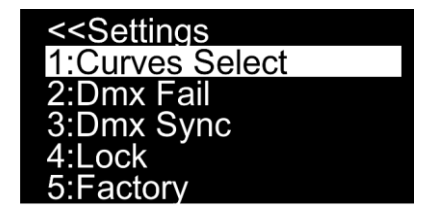

03) Premere i pulsanti **UP/DOWN** per scorrere fra i 5 seguenti menu:

- CURVES SELECT (SELEZIONE CURVE)
- Guasto DMX
- DMX SYNC (SINCRONIZZAZIONE DMX)
- LOCK (BLOCCO)
- FACTORY (FABBRICA)

04) Premere il pulsante **SET** per aprire il menu.

#### <span id="page-20-2"></span>**7.1. Curves Select (Selezione curve)**

Con questo menu sarà possibile regolare il dimmeraggio scegliendo una curva di dimmeraggio.

- 01) Premere i pulsanti **UP/DOWN** fino a che sul display non compare CURVES SELECT.
- 02) Premere il pulsante **SET** per aprire il menu. Sul display compare:

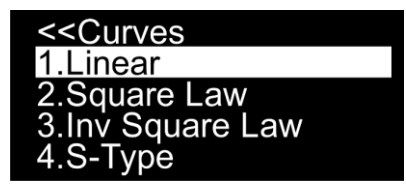

04) Premere i pulsanti **UP/DOWN** per scegliere una delle 4 curve di dimmeraggio:

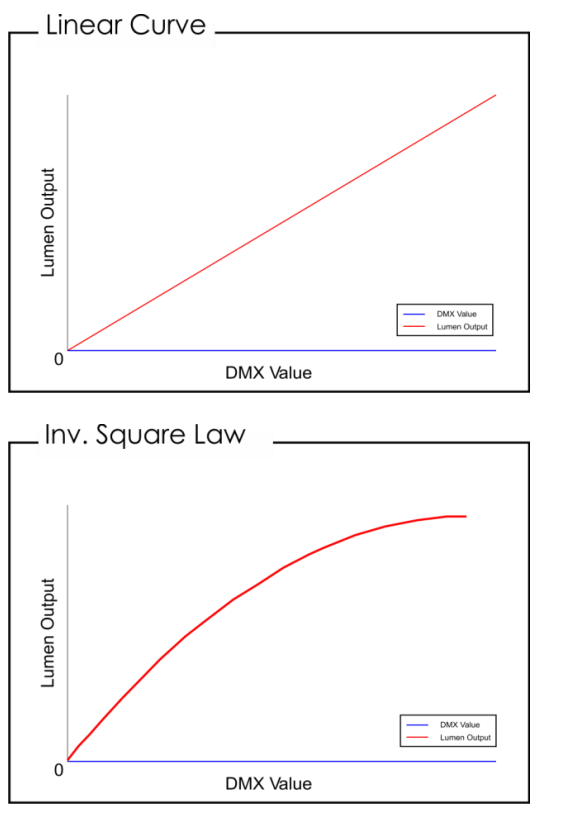

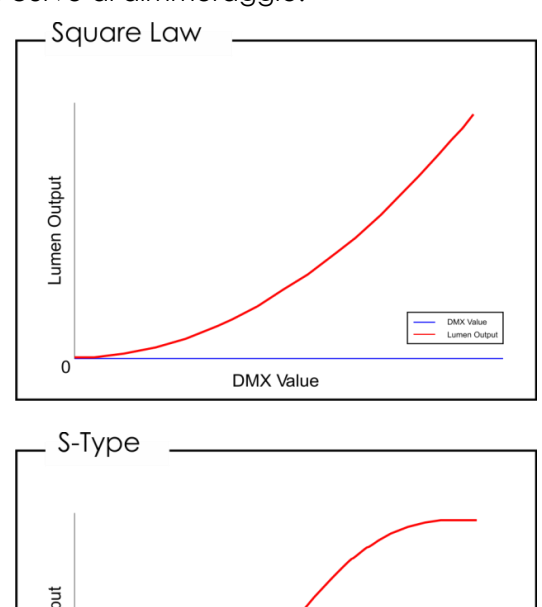

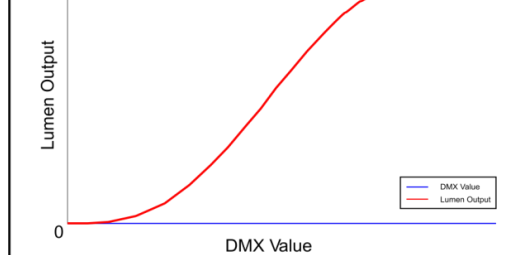

05) Premere il pulsante **SET** per confermare la propria scelta.

#### <span id="page-21-0"></span>**7.2. Guasto DMX**

Con questo menu sarà possibile regolare il comportamento del dispositivo in caso di un errore a livello di segnale DMX.

- 01) Premere i pulsanti **UP/DOWN** fino a che sul display non compare DMX FAIL.
- 02) Premere il pulsante **SET** per aprire il menu. Sul display compare:

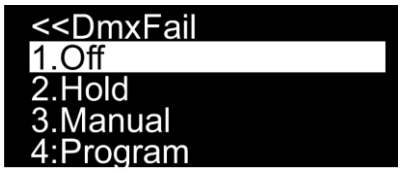

- 03) Premere i pulsanti **UP/DOWN** per scegliere una delle 4 opzioni:
	- OFF: l'emissione luminosa verrà disattivata quando si verifica un errore di segnale DMX
	- HOLD: il dispositivo torna all'ultimo segnale DMX correttamente funzionante prima dell'errore di segnale DMX, il che garantisce una prestazione senza interruzioni
	- MANUAL: il dispositivo passerà in modalità Manuale
	- PROGRAMMA: il dispositivo passa alla modalità programmi integrati
- 04) Premere il pulsante **SET** per confermare la propria scelta.

#### <span id="page-21-1"></span>**7.3. DMX Sync (Sincronizzazione DMX)**

Con questo menu sarà possibile impostare la sincronizzazione DMX. Con questa opzione sarà possibile tenere sincronizzati più dispositivi, quando vengono usati in modalità Slave.

- 01) Premere i pulsanti **UP/DOWN** fino a che sul display non compare DMX SYNC.
- 02) Premere il pulsante **SET** per aprire il menu. Sul display compare:

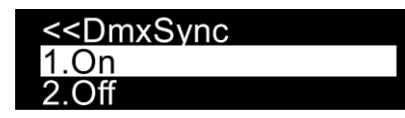

03) Premere i pulsanti **UP/DOWN** per selezionare ON oppure OFF.

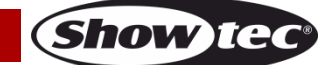

- 04) Qualora venga scelta l'opzione ON,la funzione di sincronizzazione sarà attiva (opzione consigliata).
- 05) Qualora venga scelta l'opzione OFF, la funzione di sincronizzazione non sarà attiva.
- 06) Premere il pulsante **SET** per confermare la propria scelta.

#### <span id="page-22-0"></span>**7.4. Lock (Blocco)**

Con questo menu sarà possibile impostare il blocco di sicurezza.

- 01) Premere i pulsanti **UP/DOWN** fino a che sul display non compare LOCK.
- 02) Premere il pulsante **SET** per aprire il menu. Sul display compare:

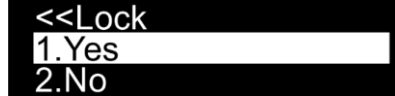

- 03) Premere i pulsanti **UP/DOWN** per selezionare YES oppure NO.
- 04) Qualora venga scelta l'opzione YES, il dispositivo sarà in modalità di Blocco. Premere e tenere premuti i pulsanti **MODE** e **SET** per 3 secondi e sarà possibile accedere al menu principale.
- 05) Qualora venga scelta l'opzione NO, il menu principale resterà sbloccato.
- 06) Premere il pulsante **SET** per salvare le proprie impostazioni.

#### <span id="page-22-1"></span>**7.5. Fabbrica**

Con questo menu sarà possibile ripristinare il dispositivo ai valori predefiniti di fabbrica.

- 01) Premere i pulsanti **UP/DOWN** fino a che sul display non compare FACTORY.
- 02) Premere il pulsante **SET** per aprire il menu. Sul display compare:

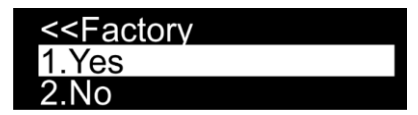

- 03) Premere i pulsanti **UP/DOWN** per selezionare YES oppure NO.
- 04) Qualora venga scelta l'opzione YES, verranno ripristinati i valori predefiniti di fabbrica.
- 05) Qualora venga scelta l'opzione NO, il dispositivo si servirà delle impostazioni attuali.
- 06) Premere il pulsante **SET** per salvare le proprie impostazioni.

#### <span id="page-22-2"></span>**8. Informazioni**

In questo menu sarà possibile visualizzare la versione software attuale e la temperatura del dispositivo stesso.

- 01) Quando ci si trova nel menu principale, premere i pulsanti **UP/DOWN** fino a che sul display non compare INFORMATION.
- 02) Premere il pulsante **SET** per aprire il menu. Sul display compare:

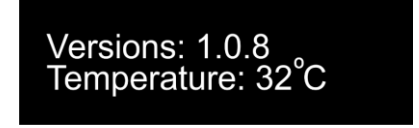

03) Sarà ora possibile visualizzare la versione software attuale e la temperatura del dispositivo.

#### <span id="page-23-0"></span>**Canali DMX**

#### <span id="page-23-1"></span>**4 Canali**

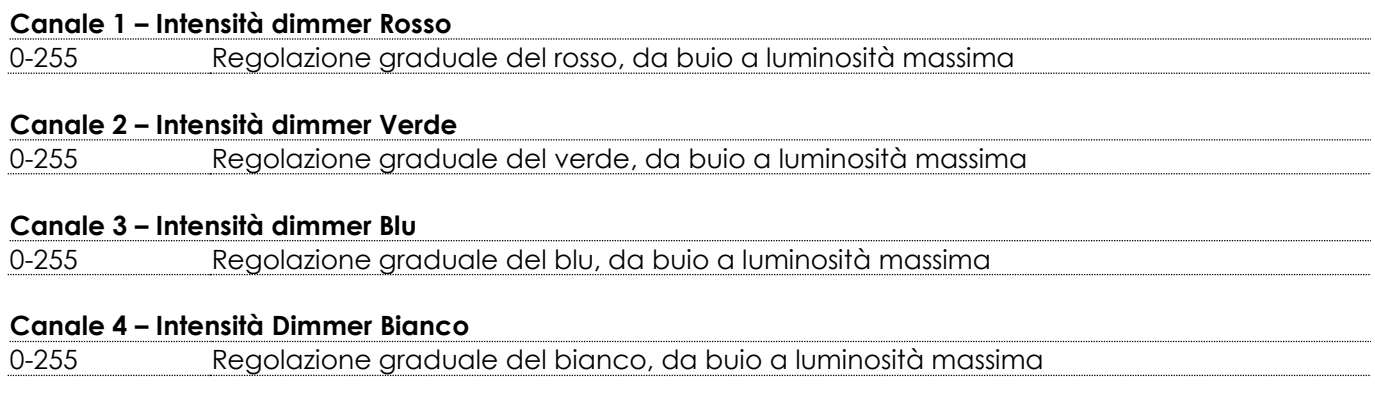

#### <span id="page-23-2"></span>**6 Canali**

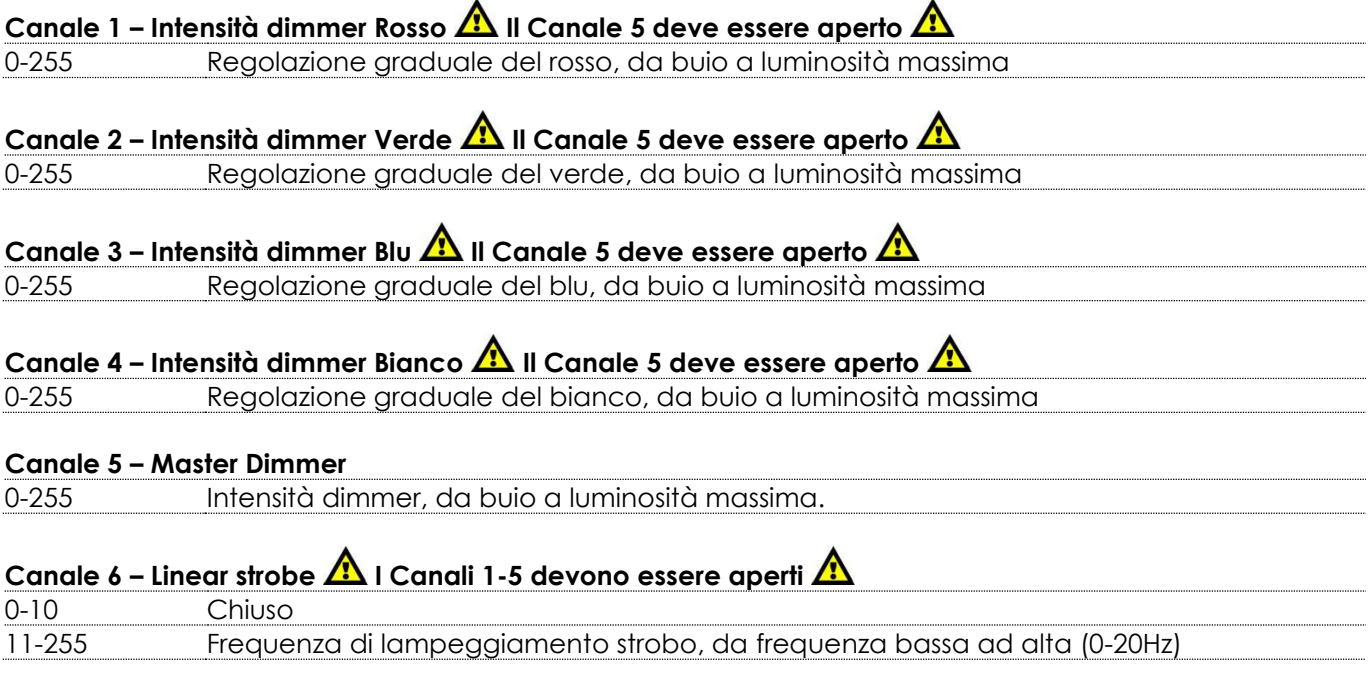

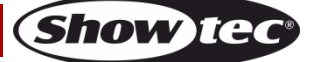

#### <span id="page-24-0"></span>**6 Canali (Modalità DJ)**

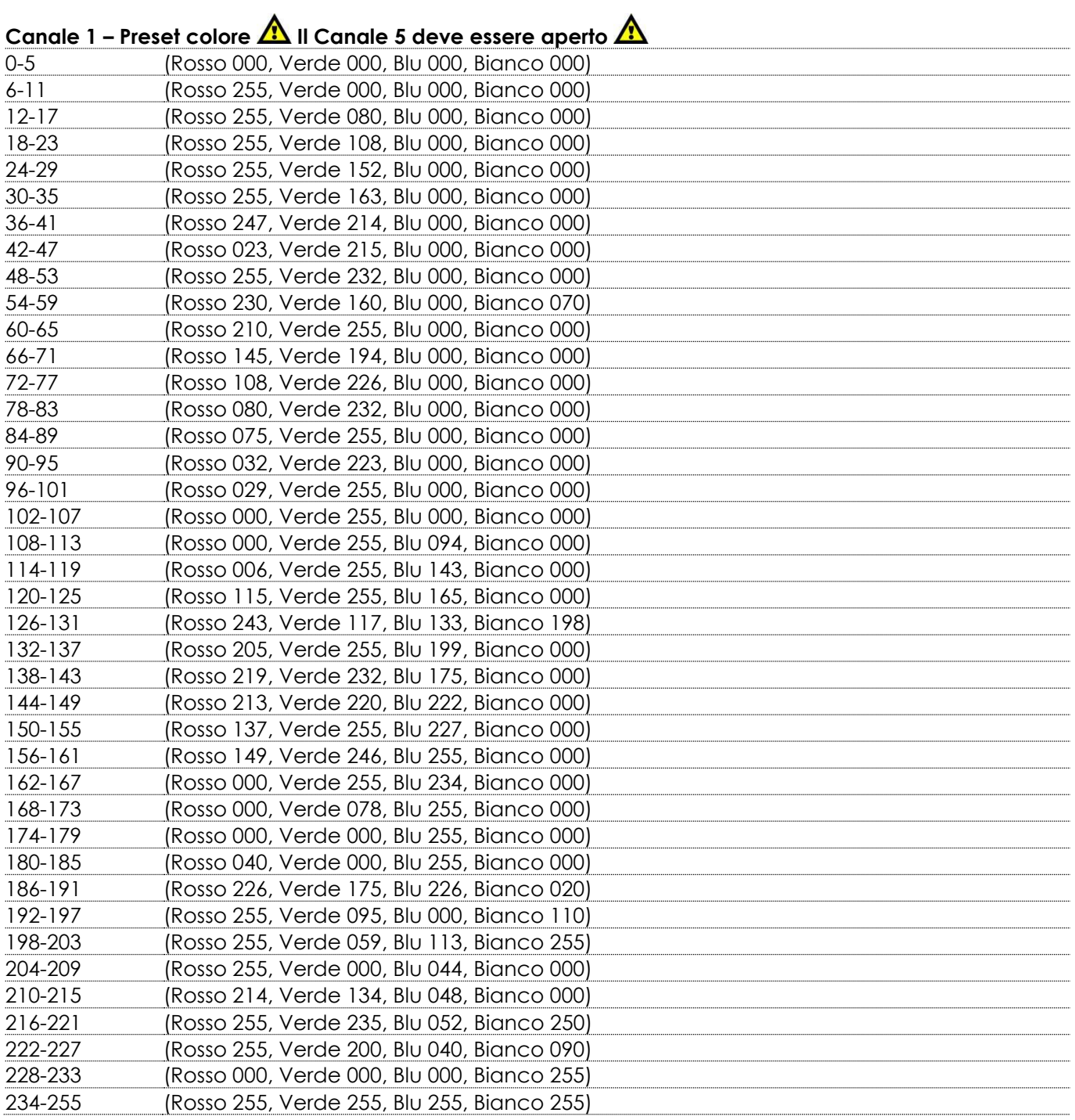

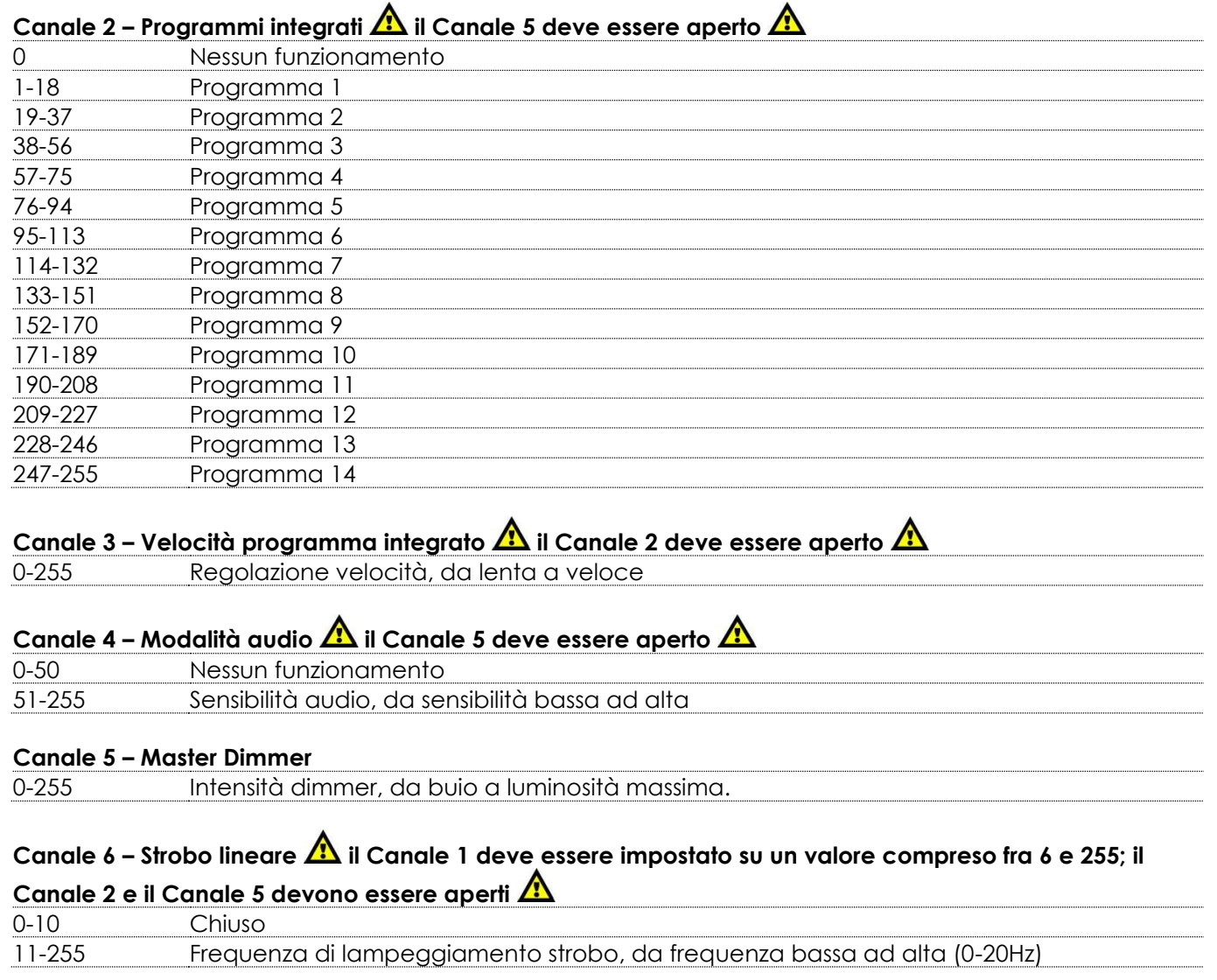

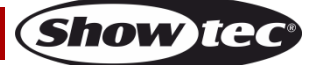

#### <span id="page-26-0"></span>**10 Canali**

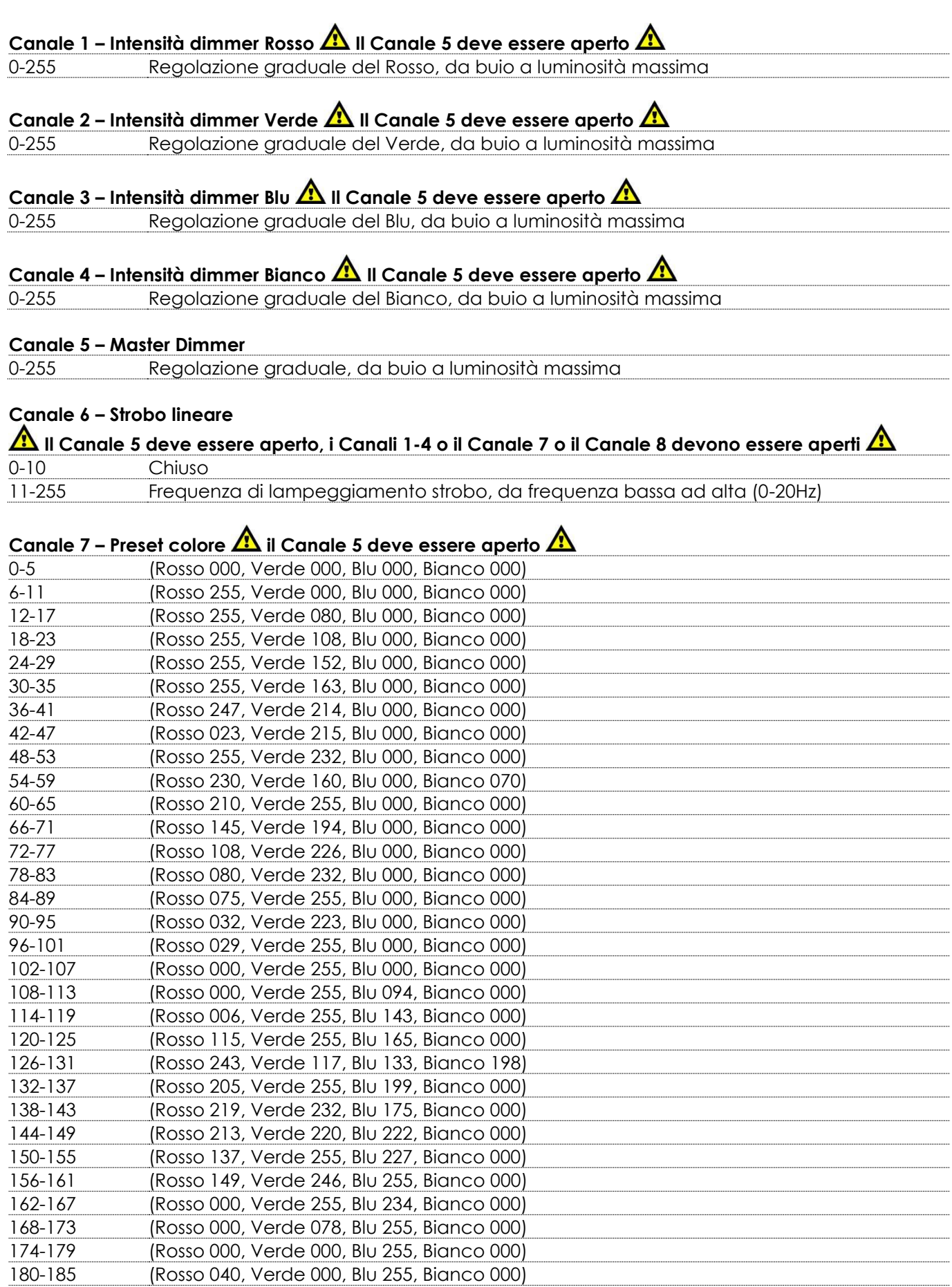

186-191 (Rosso 226, Verde 175, Blu 226, Bianco 020)

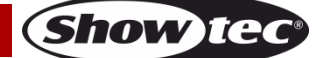

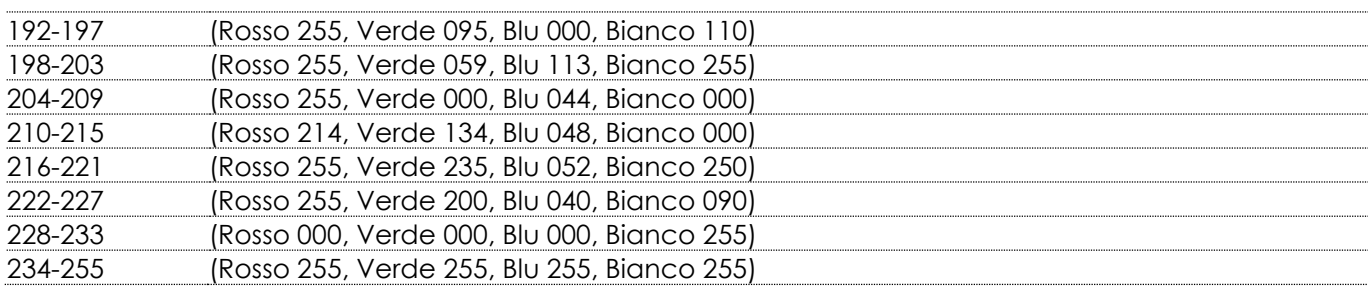

### **Canale 8 – Programmi integrati**  $\triangle$  **il Canale 5 deve essere aperto**  $\triangle$

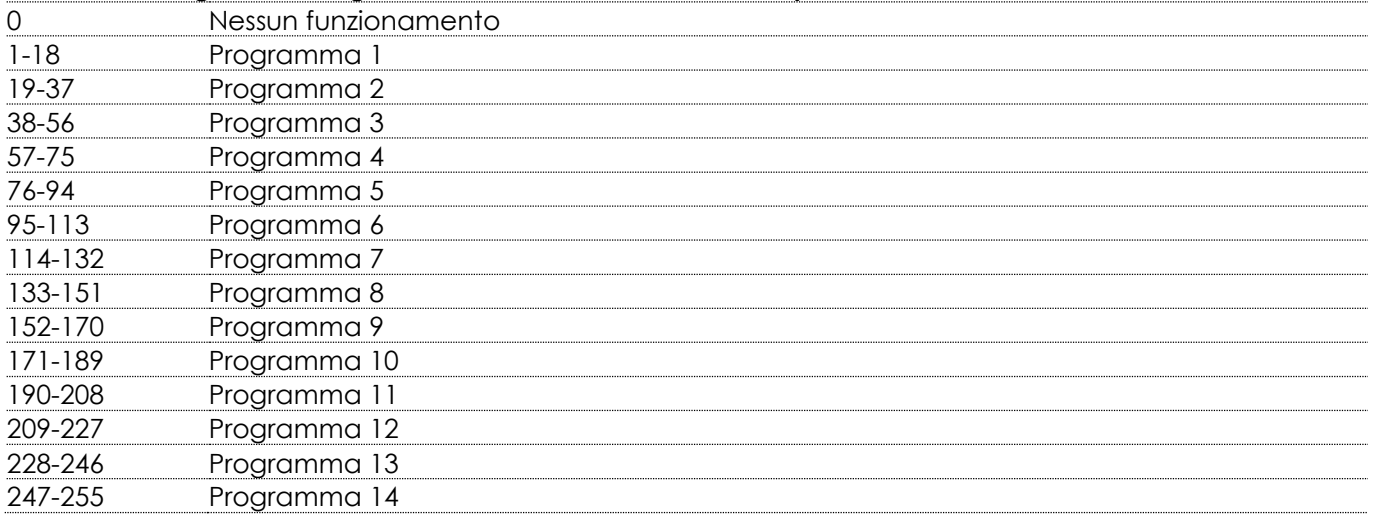

### Canale 9 – Velocità programmi integrati **A** il Canale 8 deve essere aperto **A**

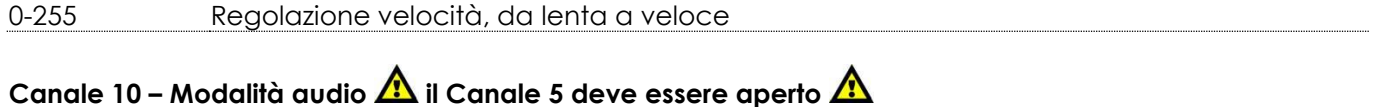

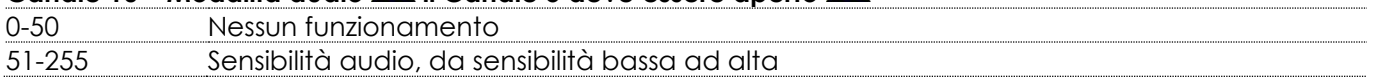

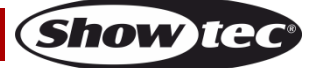

#### <span id="page-28-0"></span>**64 Canali (controllo pixel)**

## **Canale 1 – LED pixel Rosso 1** 0-255 Regolazione graduale del Rosso, da buio a luminosità massima **Canale 2 – LED pixel Verde 1** 0-255 Regolazione graduale del Verde, da buio a luminosità massima **Canale 3 – LED pixel Blu 1** 0-255 Regolazione graduale del Blu, da buio a luminosità massima **Canale 4 – LED pixel Bianco 1** 0-255 Regolazione graduale del Bianco, da buio a luminosità massima **Canale 5 – LED pixel Rosso 2** 0-255 Regolazione graduale del Rosso, da buio a luminosità massima **Canale 6 – LED pixel Verde 2** 0-255 Regolazione graduale del Verde, da buio a luminosità massima **Canale 7 – LED pixel Blu 2** 0-255 Regolazione graduale del Blu, da buio a luminosità massima **Canale 8 – LED pixel Bianco 2** 0-255 Regolazione graduale del Bianco, da buio a luminosità massima  $\bullet$  and a set of the contract of the contract of the contract of the contract of the contract of the contract of the contract of the contract of the contract of the contract of the contract of the contract of the contrac  $\bullet$  and  $\bullet$  and  $\bullet$  and  $\bullet$  and  $\bullet$  $\bullet$  and a set of the contract of the contract of the contract of the contract of the contract of the contract of the contract of the contract of the contract of the contract of the contract of the contract of the contrac **Canale 57 – LED pixel Rosso 15** 0-255 Regolazione graduale del Rosso, da buio a luminosità massima **Canale 58 – LED pixel Verde 15** 0-255 Regolazione graduale del Verde, da buio a luminosità massima **Canale 59 – LED pixel Blu 15** 0-255 Regolazione graduale del Blu, da buio a luminosità massima **Canale 60 – LED pixel Bianco 15** 0-255 Regolazione graduale del Bianco, da buio a luminosità massima **Canale 61 – LED pixel Rosso 16** 0-255 Regolazione graduale del Rosso, da buio a luminosità massima **Canale 62 – LED pixel Verde 16** 0-255 Regolazione graduale del Verde, da buio a luminosità massima **Canale 63 – LED pixel Blu 16** 0-255 Regolazione graduale del Blu, da buio a luminosità massima **Canale 64 – LED pixel Bianco 16**

0-255 Regolazione graduale del Bianco, da buio a luminosità massima

**Show Ted** 

#### <span id="page-29-0"></span>**Manutenzione**

L'operatore deve verificare che gli impianti di sicurezza e delle macchine vengano ispezionati da un esperto ogni anno nel contesto di una verifica di accettazione.

L'operatore deve verificare che gli impianti di sicurezza e delle macchine vengano ispezionati da una persona qualificata una volta l'anno.

Durante l'ispezione sarà necessario prendere in considerazione i seguenti punti:

- 01) Tutte le viti usate per l'installazione del dispositivo o di componenti dello stesso devono essere saldamente fissate e non devono essere corrose.
- 02) Non vi devono essere deformazioni sugli alloggiamenti, sugli elementi di fissaggio e sui punti di installazione.
- 03) Le componenti a movimento meccanico quali ad esempio assi, occhielli e altro, non devono recare segni di usura.
- 04) I cavi di alimentazione elettrica non devono recare segni di danni o usura meccanica.

Il dispositivo Pulse Pixel Bar 16 Q4 richiede una manutenzione pressoché nulla. L'unità va comunque tenuta pulita. In caso contrario, l'emissione luminosa del faro potrebbe subire una diminuzione significativa. Scollegare l'alimentazione, quindi pulirla con un panno inumidito. Pulire il pannello del vetro anteriore con un detergente per vetri e un panno morbido. Non usare alcol o solventi. Il pannello in vetro anteriore richiede una pulizia settimanale, dato che il liquido usato per la produzione del fumo da spettacolo tende a formare residui, riducendo così la resa luminosa molto rapidamente. Non immergere in liquidi.

Tenere puliti i collegamenti. Scollegare l'alimentazione, quindi pulire le prese DMX e audio con un panno inumidito. Verificare che i collegamenti siano completamente asciutti prima di collegare la strumentazione o fornire energia elettrica.

#### <span id="page-29-1"></span>**Sostituzione del fusibile**

Le sovratensioni momentanee, i corto-circuiti o fonti elettriche inadeguate potrebbero far saltare fusibili. Nel caso in cui il fusibile sia bruciato, il dispositivo non funzionerà. Nel caso in cui ciò si verifichi, invitiamo ad attenersi alle seguenti istruzioni:

- 01) Scollegare l'unità dalla presa di corrente elettrica.
- 02) Inserire un cacciavite a taglio nel coperchio del fusibile. Ruotare il cacciavite verso sinistra, e contemporaneamente esercitare una leggera pressione (ruotare e premere). Il fusibile verrà espulso.
- 03) Togliere il fusibile usato. Nel caso in cui sia marrone o comunque scuro, significa che è bruciato.
- <span id="page-29-2"></span>04) Inserire il fusibile sostitutivo nel supporto dove si trovava il vecchio fusibile. Reinserire il copri fusibile. Verificare di servirsi di un fusibile dello stesso tipo e con le stesse specifiche tecniche. Consultare le specifiche tecniche sull'etichetta del prodotto per ulteriori dettagli in merito.

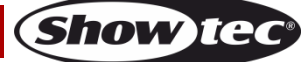

### **Guida alla risoluzione dei problemi**

#### <span id="page-30-0"></span>**Assenza di luce**

Questa guida alla risoluzione dei problemi è stata pensata per risolvere problemi semplici.

Nel caso in cui si verifichi un problema, attenersi ai seguenti passaggi della seguente procedura in ordine fino a che non si trova una soluzione. Una volta che il dispositivo funziona correttamente, non eseguire nessuno dei seguenti passaggi.

Nel caso in cui il faro non funzioni correttamente, rivolgersi a un tecnico per eseguire un intervento. Ipotizzare due potenziali aree di problema: i LED, il fusibile.

- 01) Alimentazione. Verificare che l'unità sia collegata a una presa di corrente adeguata.
- 02) I LED. Riportare il proprio dispositivo Pulse Pixel Bar al proprio rivenditore Showtec.
- 03) Il fusibile. Sostituire il fusibile. Rimandiamo a pagina 29 per la sostituzione del fusibile.
- 04) Nel caso in cui i precedenti punti sembrino essere in regola, collegare nuovamente l'unità alla presa di corrente.
- 05) Nel caso in cui non sia possibile determinare la causa del problema, non aprire il dispositivo Pulse Pixel Bar; questa operazione potrebbe danneggiare l'unità e invalidare la garanzia.
- 06) Rendere il dispositivo al proprio rivenditore Showtec.

#### <span id="page-30-1"></span>**Nessuna risposta al DMX**

Ipotizzare la presenza di problemi al cavo o ai connettori DMX, un'anomalia di funzionamento del controller o ancora un'anomalia di funzionamento della scheda DMX del dispositivo.

- 01) Controllare l'impostazione DMX. Verificare che gli indirizzi DMX siano corretti.
- 02) Controllare il cavo DMX: scollegare l'unità; sostituire il cavo DMX; collegare nuovamente alla corrente elettrica. Riprovare il controllo DMX.
- 03) Stabilire se il guasto è nel controller o nel faro. Il controller funziona correttamente con altri prodotti DMX? In caso negativo, far riparare il controller. In caso positivo, recarsi da un tecnico qualificato portando il cavo DMX e il dispositivo in questione.

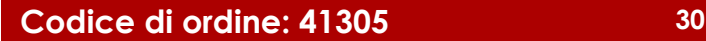

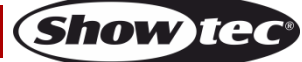

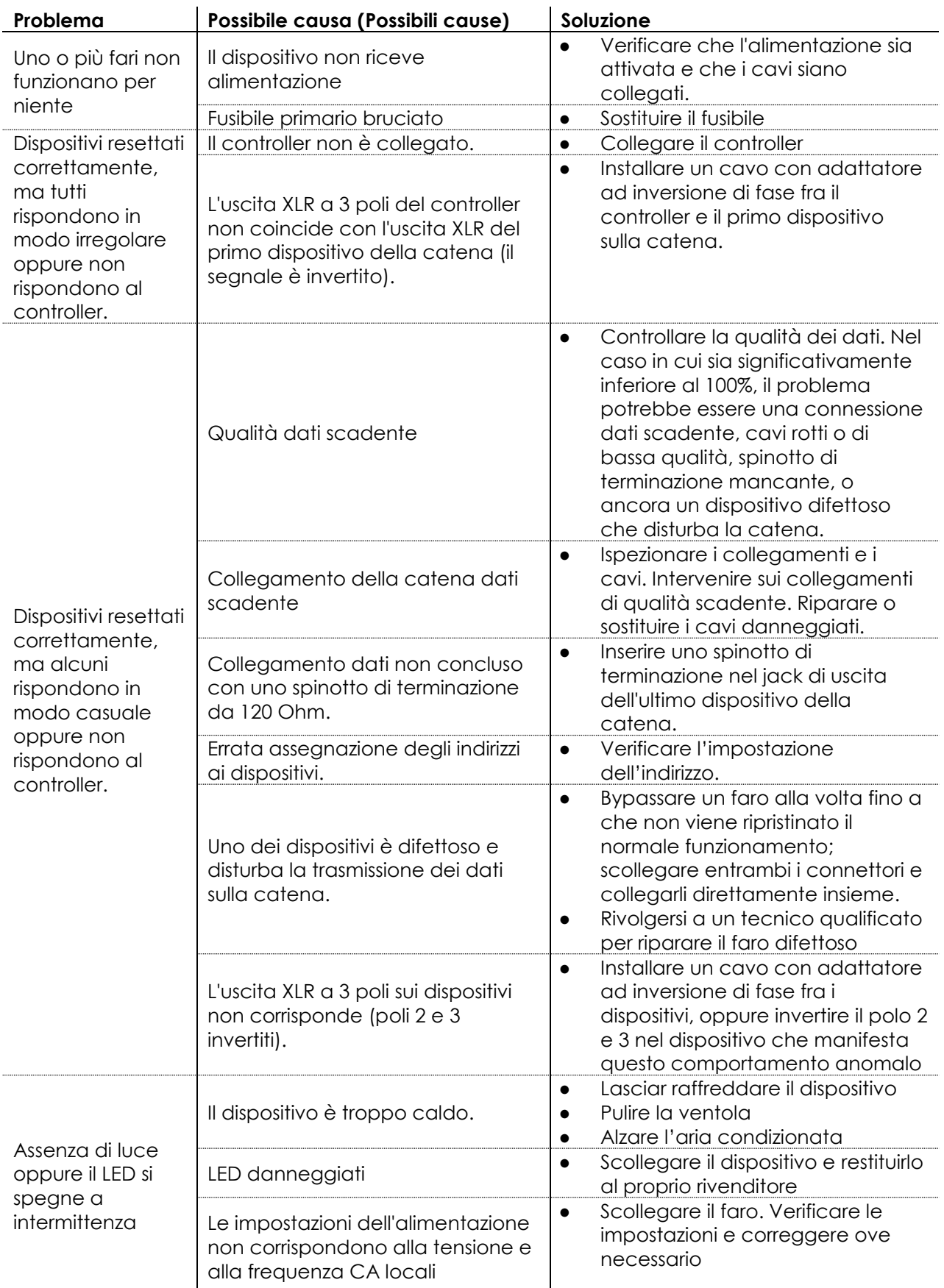

### <span id="page-32-0"></span>**Specifiche tecniche del prodotto**

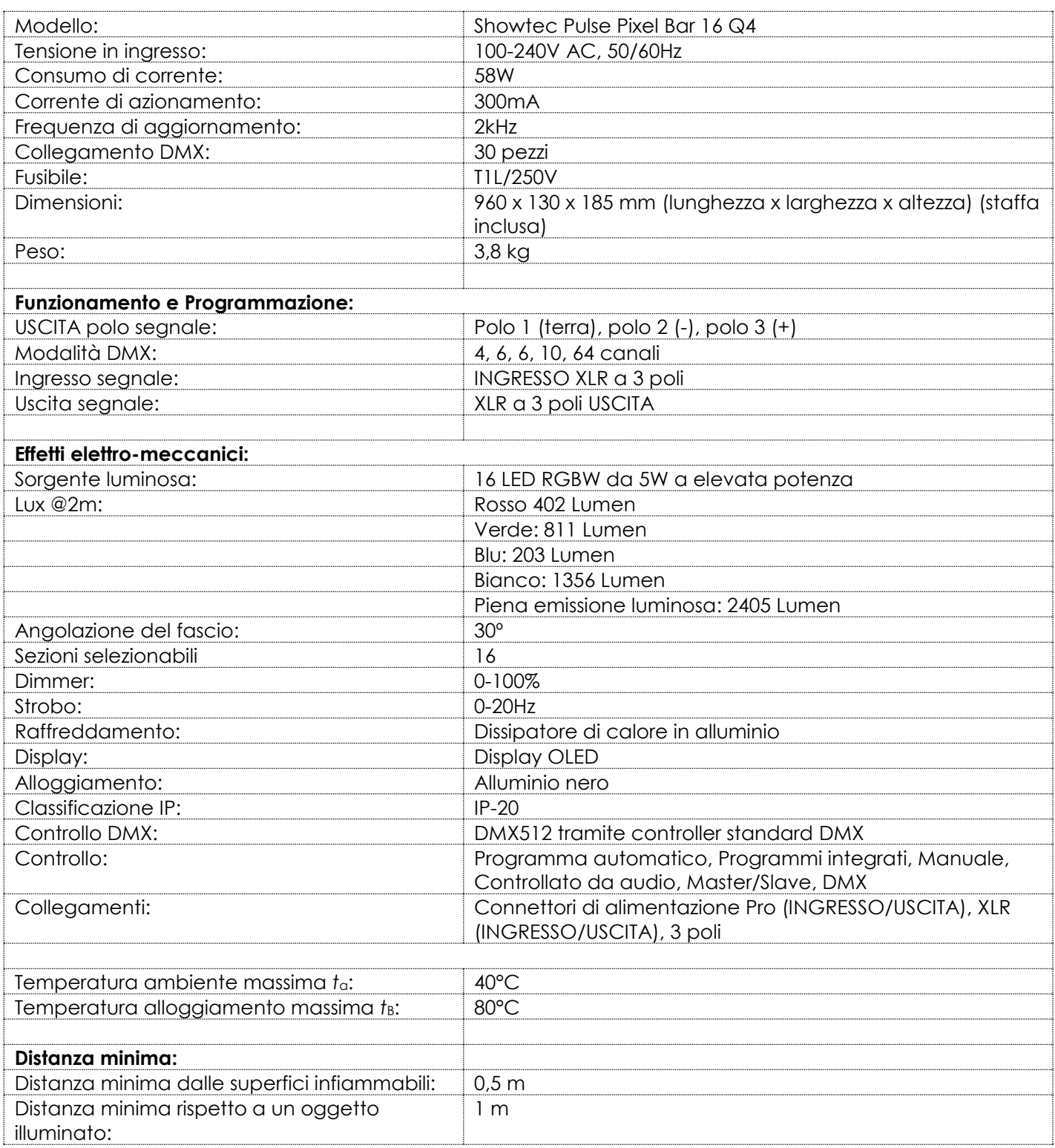

Il design e le specifiche tecniche del prodotto sono soggette a variazioni senza preavviso.

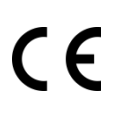

Sito web: [www.Showtec.info](http://www.showtec.info/) Email: [service@highlite.com](mailto:service@highlite.com)

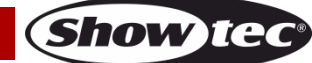

### <span id="page-33-0"></span>**Dimensioni**

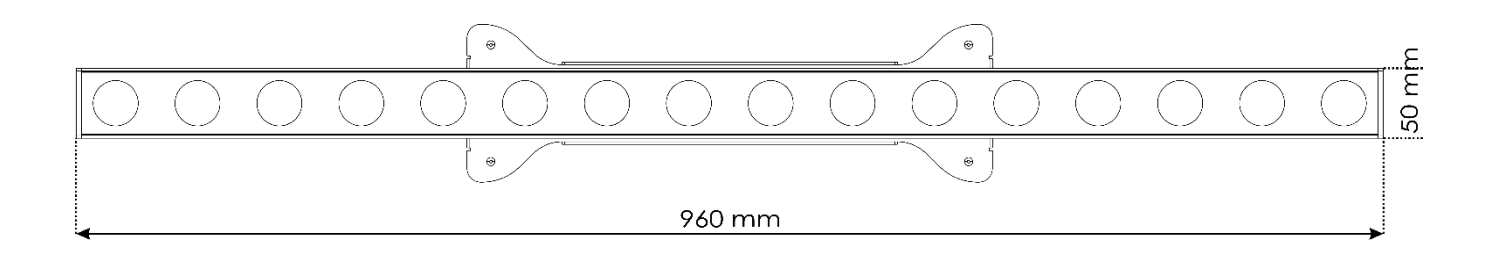

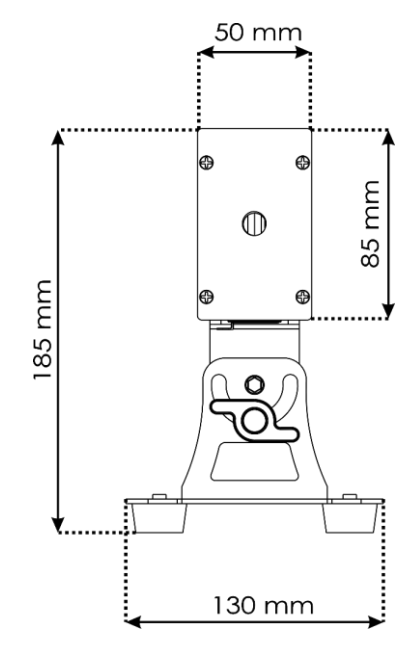

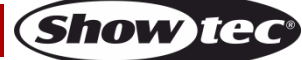

**Codice di ordine: 41305 34**

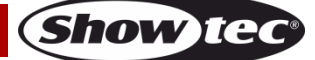

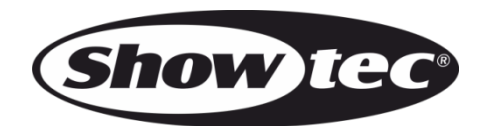

**©2018 Showtec**